# **CMS Training Manual**

A brief overview of your website's content management system (CMS) with screenshots.

#### Contents

| Logging In:                  | 3  |
|------------------------------|----|
| Dashboard:                   | 4  |
| Page List / Search Filter:   | 5  |
| Common Icons:                | 6  |
| Adding a New Page:           | 7  |
| Content Editor:              | 8  |
| Paste:                       | 9  |
| Headings:                    | 10 |
| Inserting a New Image:       | 11 |
| Link List:                   | 13 |
| External Links:              | 14 |
| Link to a Document:          | 15 |
| Search Engines/Optimization: | 16 |
| Search Optimization Details: | 17 |
| Menus:                       | 18 |
| Add New Menu Item:           | 19 |
| Modules:                     | 21 |
| Create a New Module:         | 22 |
| Configure Module Settings:   | 24 |
| Assign Module to Page(s):    | 25 |

# **Logging In:**

| Firefox          | Add /login to the end of your URL.        | Г   |
|------------------|-------------------------------------------|-----|
| <u>B</u> ookmarl | ks <u>T</u> ools <u>H</u> elp             |     |
|                  | http://demo-manual.centralwebsites.com/lo | gin |
| -                |                                           |     |

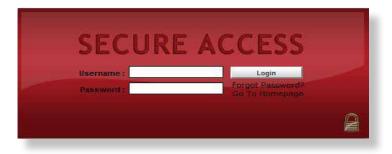

\*Click images to see larger view. Click "Back to Section" in larger view to jump back to the section you were reading.

There are two parts to your site: the "front end" and the "back end". The "front end" is the public view of your website, everything that the visitors see.

- To login to the "backend" of your website, type in your full URL (website address), followed by **/login**.
- You will be brought to your login screen where you will enter your username and password.

# **Dashboard:**

| Dashboard Content Com | ponenta E-Commerce Configurat | tion Loginal   |
|-----------------------|-------------------------------|----------------|
| Quick Launch Das      | hboard Menu Item              | 00             |
| 📝 View Page List      | News Manager                  | 👰 Edit Modules |
| 👿 Event Manager       | 🖋 Menu Manager                | image Manager  |
| Show case Manager     | 🌮 Candidate Manag             | er .           |

Once you login to the backend of your site, you will be brought to your **dashboard**. This is where you will find all of your quick launch tools. From your dashboard you can edit your Menus, Page List, Modules, Image Manager, News Manager, Event Manager, and Showcase Manager items, like Portfolio Pieces and Testimonials.

You can return to your Dashboard at any time by clicking on the **dashboard menu item** located in the top left corner of your CMS.

All of your quick launch options are also available in the top menu, so it isn't necessary to return to your dashboard when you want to move from component to component in the backend of your site.

# **Page List / Search Filter:**

| Bashboard Content C | omposents | E-Commerce                      | Configuration | Logout |               |     |
|---------------------|-----------|---------------------------------|---------------|--------|---------------|-----|
| Quish Launch        | /         | <ul> <li>Click on yo</li> </ul> | our PAGE LIST | icon.  |               | 0.8 |
| 😼 View Page List    | - 5       | I News 8                        | Aanager       | 0      | Edit Modules  |     |
| 📴 Event Manager     | 0         | a <sup>p</sup> Menu I           | Manager       |        | Image Manager |     |
| Showcase Mana       | sper      | 🥌 Candid                        | ate Manager   |        |               |     |

| Dastitionant Content 1     | Camponents & Company Configure  | ation Enginal                                                             |
|----------------------------|---------------------------------|---------------------------------------------------------------------------|
| Instituted to Page Manager |                                 |                                                                           |
| Add Item Farge             |                                 | 12 M M                                                                    |
| Page Name                  | Cirly in Geogeny : Any Calegory | meude Toropiates     Austration Pages     Menung page 1 to 16 of 16 total |
| Page Name Delaners         | on Sacted an                    |                                                                           |
| V G Assetta                |                                 | Use #'s to navigate page list                                             |
| 🖌 🙆 Conterna               |                                 |                                                                           |
| 💡 🙆 Contact Da Thank You   |                                 | OR use arrows to toggle Prough the page list.                             |
| V Q Farith                 |                                 |                                                                           |
| 9 G IV                     |                                 |                                                                           |
| · O tonacage               |                                 |                                                                           |
| V Q Jan Poweg 1            |                                 |                                                                           |
| V 🙆 244                    |                                 |                                                                           |
| 😵 🙆 John prentry           |                                 |                                                                           |
| 💡 🗿 John poureg 2          |                                 |                                                                           |
| V Q Using                  |                                 |                                                                           |
| 🚽 🙆 Massage Treesey        |                                 |                                                                           |
| V Q York                   |                                 |                                                                           |
| V O time Says              |                                 |                                                                           |
| a Channella                |                                 |                                                                           |

| Dashboard       | Content    | Components | E-Commerce       | Configuration     | Logout                                |
|-----------------|------------|------------|------------------|-------------------|---------------------------------------|
| Deshboard >> Pi | age Manage |            |                  |                   | 10000000                              |
| Add New Page    | 1          | Type in    | the page nam     | e, or part of the | e page name                           |
| Page Name : Co  | intect 🔺   | Only       | n Category : Any | Category 🕌 inc    | lude : Temptales<br>Application Pages |
|                 |            |            |                  |                   | Click FILTER                          |

• When you click on your **page list** icon, you will be brought to your **page list**.

Your pages are listed in alphabetical order by page name,15 pages at a time.

- You can toggle through your page list using the arrows located above the blue bar in the center of your screen.
- Or, you can click on the numbers located between the arrows to move forward or backward on your page list.

There is also a **search filter**, in case you don't want to toggle through your entire page list to find the page you want to edit.

 Type the page name, or part of the page name, into the search box and click filter. Your page will refresh and only pages with the word(s) you typed in the search box will display. To get back to your full page list, simply delete the text in the search box and click filter again.

#### **Common Icons:**

Throughout your training you will encounter familiar icons.

| Dashboard Content          | Composante E.Commerce Comparation Help Legral           |
|----------------------------|---------------------------------------------------------|
| Desthoard Page Manage      |                                                         |
| Add Ines Page              |                                                         |
| Page Same                  | Crity in Eakgrany - Any Canegory - Installer Translates |
| become firm                | ente Alerei A                                           |
| w patton                   |                                                         |
| Certect UN                 |                                                         |
| 🚽 🧿 Cantert Us ' That's 'y | n                                                       |
| V O farate                 |                                                         |
| C net                      |                                                         |
| · O memory                 |                                                         |
| 💡 🙆 Jan Haang 3            |                                                         |
| · 0 /m                     |                                                         |
| · G Arte prestry           |                                                         |
| Cattering and              |                                                         |
| Cathon any A               | lege -                                                  |
| Values                     |                                                         |
| Values Thereir             |                                                         |
| V () Name                  |                                                         |
| G line Page                |                                                         |

|           |                                     | WEBC                         | OMPANY      |
|-----------|-------------------------------------|------------------------------|-------------|
|           |                                     | 3                            | Statistics. |
|           |                                     | Delete                       |             |
| Censora   | Edt                                 | This Bern                    |             |
|           | (abest sit                          | Nev-01, 2013 @ 01:38.55 pm   |             |
| Ny Fagina | icarthetitaroen/cented-un           | Jan 26, 2011 @ 01 14 46 am   | 4 23        |
| by rages  | Cardin Taxania Contract-on-Dami-you | 54p (15, 2006 Q) 11,24-00 pm | 423         |
|           | chains                              | an 15, 2011 @ 01.48 17 pm    | 4 2 2       |
|           | icarteri.100012.het                 | Jan 26, 2011 @ 12:58:14 pm   | 4 12 5      |
| Ny Pages  | 1                                   | Jan 12, 2011 @ 04.14.24 pm   | 41          |
|           | lationational                       | Nev-81, 2013 @ 08.10.24 pm   | 4 2 3       |
|           | icantent.102005.ptm                 | Jan 11, 2011 @ 12:53:35 pm   | 4 1/ 5      |
|           | (sto-pinting                        | 0 cl 21, 2010 @ 00 40 28 em  | 423         |
|           | http://dt.acritics.2                | 2421 2010 @ 0846.28 em       | 4 29        |
|           | dead_form.iecdca.axor               | Apr 15, 2011 @ 10:05.40 em   | 4 1/ 5      |
|           | instead                             | Jan 25, 2011 @ 01 02:02 pm   | 423         |
|           | instants-forms                      | (an 15, 2011 @ 04.47.01 pm   | 4 19 1      |
|           | inth .                              | Jan 26, 2011 @ 12:50.54 pm   | 423         |
|           | its wood                            | Feb 10, 2011 @ 12:22:00 em   | 14 19 1     |

- Light Bulb On the left, you will find your light bulb icon. The light bulb is used to toggle pages, menu items, modules, and other items on and off on your website. A yellow light means that an element is "on." Click a yellow bulb to turn it off. When a light bulb is clear, or not lit, it means that page, menu item, or module is turned off on the front end of your website.
- Delete On the right side of your page list, you will find an orange X icon, which will delete a page. If you choose to delete something, you will be prompted with a message that asks, "Are you sure that you want to delete this page permanently?" Once you click "okay," the page or element that you chose to delete will be permanently deleted. If you decide you want that information back, you will have to recreate it from scratch.

Unless you are 100% sure that you want to delete an item from your site, we recommend that you use the light bulb to toggle that information off instead.

• Edit This Item – Next to the orange x is the edit this item icon. The edit this item icon allows you to edit a page or element that already exists in your system.

# Adding a New Page:

| 🕀 DemoEo        | ditor CMS  | 5            |                  |       |
|-----------------|------------|--------------|------------------|-------|
| Dashboard       | Content    | Components   | E-Commerce       | Con   |
| Dashboard >> Pa | age Manage | er           |                  |       |
| Add New Page    |            |              |                  |       |
| Page Name :     |            | Only i       | n Category : Any | Cateq |
|                 |            | Click A      | DD NEW PAG       | θE.   |
|                 |            |              |                  |       |
| Page Na         | ame (Refer | ence Name) 🔺 |                  |       |

| 🤨 New Page      |             |
|-----------------|-------------|
| Page Name New   | , Page      |
|                 | Click Save. |
| Save & Continue | Close       |

| Free Farm Landsking<br>Free Farm Earthart | Cick IN CONTEN | LEDITOR Tel: |
|-------------------------------------------|----------------|--------------|
|                                           |                |              |
|                                           |                |              |
|                                           |                |              |
|                                           |                |              |
|                                           |                |              |

 To add a new page to your site, first click the "add new page" button located above or below your page list on the left hand side.

- Enter a **Page Name**. The page name is for your use only; it displays only in the backend of your site, alphabetically in your page list. You want to make sure that you name your pages logically with relevance to the page content so that they are easy to find when you want to edit them.
- Once you've named your page, click **Save**.

Next, your page information will display.

• Click the second tab, which is your **Content Editor** tab. (For information about the Content Editor, see the appropriate section).

# **Content Editor:**

This is your WYSIWYG editor. WYSIWYG stands for "What You See Is What You Get." That just means that you can see all of your changes in the editor window as you make them.

| Page Information                    | Content Editor    | Category        | Search Engines (200)                                                                | Neru Iteme        | Advanced     |
|-------------------------------------|-------------------|-----------------|-------------------------------------------------------------------------------------|-------------------|--------------|
| Free Form WVS                       |                   |                 |                                                                                     |                   |              |
|                                     | A San San         |                 | . ≝ ◆ 0 — 8.4<br>. : <u>\ *</u> (= = =                                              |                   | (# (# )      |
| Looking to upda<br>Or maybe even to |                   | Need to relat   | und relieve some sitess? W                                                          | fould you like so | n# "you" tii |
| cooftem to all of                   | your beauty needs | in a relaced, b | ings to manicures and Swe<br>ut professional atmospher<br>mg. Call now to book your | •                 |              |

Once you've named and saved your page, you have the option to **Save and Close** your page at any time. This will save your changes and close your editor window.

| anced   |
|---------|
|         |
|         |
|         |
| ia offe |
| ia offe |
|         |
| ia      |

| Habe summer                                                                                                    | Content Editor Category Search Engines (SEO) Henu Itama Advance                                                                                            |
|----------------------------------------------------------------------------------------------------|----------------------------------------------------------------------------------------------------|
| Free Form D                                                                                                    |                                                                                                    |
|                                                                                                    |                                                                                                    |
|                                                                                                    |                                                                                                    |
| Bormal                                                                                                    | Fant Size BJ夏: A型 新要項目: 旧田: 读读                                                                                                    |
| Looking to up                                                                                                   | late your style?                                                                                                    |
| 100000                                                                                                    | "한 "방법" 승규가 다들었는 것 같아. 아파 문화가 다 있는 것 같아.                                                                                                    |
| Or maybe eve                                                                                                    | try something new? Need to relat and relieve some stress? Would you like some "you" t                                                                      |
| the second second second second second second second second second second second second second second second se |                                                                                                    |
| Whatever the                                                                                                    | are may be, from haircuts and stylings to manicutes and Swedish massages, Florencia of                                                                     |
| and the second second second                                                                                    | care may be, from haircuts and stylings to manicutes and Swedish massages, Florenzia of<br>if your beauty needs in a related, but professional atmosphere. |
| conform to al                                                                                                   | Cyour beauty needs in a related, but professional atmosphere.                                                                                              |
| conform to al                                                                                                   |                                                                                                    |
| conform to al                                                                                                   | Cyour beauty needs in a related, but professional atmosphere.                                                                                              |
| coolem te sl<br>Please check<br><p></p>                                                                         | Cyour beauty needs in a related, but professional atmosphere.                                                                                              |
| coolem te sl<br>Please check<br><p></p>                                                                         | f your beauty needs in a milaned, but professional atmosphere.<br>at our website for services and pricing. Call now to book your appointment. New custome  |
| coolem to al<br>Please check<br>cP>                                                                             | of your beauty needs in a related, but professional atmosphere.<br>of our website for services and pricing. Call now to book your appointment. New custome |

Like the Save and Close button, **Apply** saves all of your changes but leaves your editor window open so you can continue editing your page.

\* It's important that you save your progress because your CMS will time out after 15 minutes if no work is done on a page.

**Close** - This will close your editor window but will NOT save any of your changes.

#### Paste:

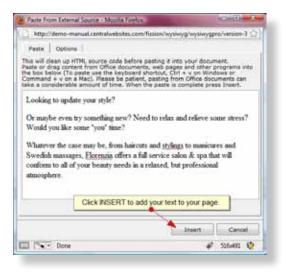

| maa hum moosing<br>Rea Fare Casard                                                       | Editor Tools like bold, dalcize, underline                                                                                                    |      |
|------------------------------------------------------------------------------------------|----------------------------------------------------------------------------------------------------|------|
|                                                                                          | 71.4************************************                                                                                                    |      |
| Looking to update y                                                                      | our style?                                                                                                    | 1    |
| a weylin eres by concluding one "Need is                                                 | a reign and effecte some errors" (Card ( / card ( / card ) ) and "                                                                                                    | - 81 |
| Determine the case may be from helicity as<br>inform to all of your bounty mode in a set | el <u>arginen</u> 12 marineus and bondok namages, <mark>Barnen a</mark> thes a full service soles. R <sub>efe</sub> a fue soll<br>are i, but professional atmosphere. | 6    |
| wase check out our volucite for correct a                                                | ad patiency. Cadharm to book your approximent, New residences are already motioned                                                                                    |      |
| in CRANE<br>of Design   10 Second   14 Percent                                           |                                                                                                    | 3    |

In your editor window you can **copy and paste** text. You can copy text from anywhere (a website, a Word document, or an email) and paste it right in your editor window.

- Place your cursor in the editor window.
   After you've copied your text, press CTRL V to paste it in the window.
- A **paste window** will open where you can paste your text. (The paste window opens to ensure that no bad characters or fonts that aren't safe for the web get pasted onto your site).
- Once you've pasted your text in the "paste as plain text" window, click **INSERT** to add your text to your page.

Once your text has been pasted in your editor window you can format your content. You have very basic tools like bold, italicize, and underline. You can also left, center, right align and justify your text.

You can also add tables, videos, links, and forms.

# **Headings:**

| <ul> <li>Free Form</li> <li>Free Form</li> </ul> | WYSWYG                                 | Editor Ci                      | degory                  | Search Engines (                                                   | 1EO) . M | enu Itema              | Advance  |
|--------------------------------------------------|----------------------------------------|--------------------------------|-------------------------|--------------------------------------------------------------------|----------|------------------------|----------|
| I d M                                            | ₹ J X Q                                |                                |                         | . R ♦ 9 - 1                                                        | 2000 CAN |                        | (er er ) |
| 0.0114                                           | golizie preset (H) 1                   | ALC: NO.                       | R                       | Select your te                                                     |          |                        |          |
|                                                  |                                        |                                |                         |                                                                    |          |                        |          |
| cordem to a                                      | dl of your beauty                      | y needs in a                   | elaned, bu              | igs to nanicures an<br>it professional atmo<br>ng. Call.new to boo | sphere.  | 0118501.0<br>2011-2014 |          |
| conform to a<br>Please check                     | dl of your beauty<br>i out our webaits | y needs in a<br>1 for services | elaxed, bu<br>and price | at professional atmo                                               | sphere.  | 0118501.0<br>2011-2014 |          |

| Clear formating                 | ·<br>·<br>·                                     |
|---------------------------------|-------------------------------------------------|
| Paragraph Styles:               | stress? Would you like some "you" to            |
| Heading 1                       | and Swedish massages, Florencia off             |
| Heading 2                       | mosphern,<br>book your appointment. New custome |
| Heading 3                       |                                                 |
| GP Design III Source CA Preview |                                                 |

|                              | ₹ d A S                                               |               |            |              | 9-9.<br>(E = 3 |             | e da       |           |
|------------------------------|-------------------------------------------------------|---------------|------------|--------------|----------------|-------------|------------|-----------|
|                              | ng to u                                               |               |            |              |                | Would you 1 | ke some "y | yes" tite |
| Whatever th<br>coefform to a | e case may be,<br>If of your beaut<br>Lout our websit | ty needs in 1 | related, b | ut peodennia | nal atmosphs   | **          |            |           |

Your website has two or three **heading styles** that have been designed for you; Heading 1, Heading 2, and Heading 3 (sometimes you have more and sometimes you have less).

Think of your page content like a news article. At the top of the content there should be a headline, in this case a **Heading 1** style that introduces the page to the reader and gives them an idea of the information that they might see in the text that follows on the page.

Your Heading 1, or H1, text will be larger than the rest of your text and bold to stand out to readers and search engines. You can select a heading style from the drop down menu.

• To make text a Heading 1, select your text, click the **Styles menu** item, and select Heading 1.

# **Inserting a New Image:**

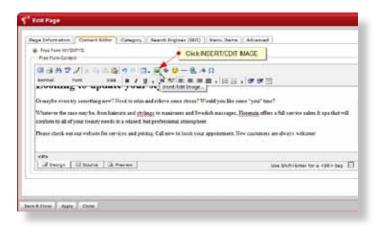

- To insert an image on your page, place your cursor in the WYSIWYG editor window where you want your image to appear.
- Select the **Insert/Edit Image** icon to open your Insert/Edit Image window.

#### **Uploading a New Image:**

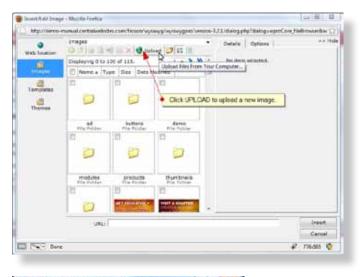

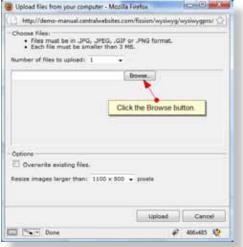

- In the left menu, **Images** should be highlighted in blue indicating that you are in your Images directory.
- To upload a new image to your directory, select the **Upload** icon to open your Browse window.

- Click the Browse button.
- You can also upload more than one image (up to 20) at a time by selecting the desired number from the drop down picker.

\* Recommended image size: smaller than 3 MB.

 Find the image on your computer that you wish to upload to your system. Click **Open** and your file path will appear in the browse box.

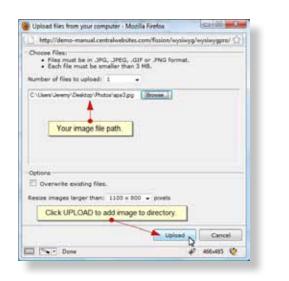

 Click upload and your image directory will refresh to show you a preview of your recently uploaded image(s).

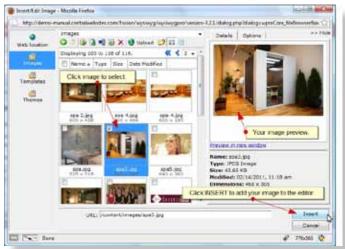

When you've uploaded your desired image, select by clicking on the image. An image preview will appear in the window to the right of your directory with dimensions, file type, and date modified information listed below it.

• Click **Insert** and your image will appear in your editor window.

# Link List:

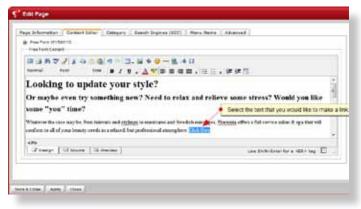

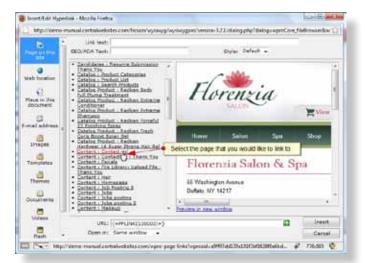

| n bekamatian - Canant Later - Category - Basedy Dry<br>Pres Face strategy -<br>Pres Face strategy -<br>Pres Face strategy - |                                                                                                    |
|----------------------------------------------------------------------------------------------------|----------------------------------------------------------------------------------------------------|
| anana non tee a/a.a.a.a.                                                                                                    |                                                                                                    |
| Looking to update your style?<br>Or maybe even try something new? Nee                                                       | d to relax and relieve some stress? Would you like                                                                 |
| soften is all of your boardy credule an and and four profession                                                             | est and brocksh rearrange. Therease office a field service online it up there will all associations. Clink lites 6 |
| 499<br>12 Decementaria (Childrenne )                                                                                        | Line Doith Charles and Data bag 🔲 💷                                                                                |

There are three ways to create a **link** on your page. The first way to link is to a page on your website.

- Select the text or image that you would like to make a link.
- Select the Insert/Edit Hyperlink icon.
- In the left column, **Page On This Site** should be highlighted blue.

In the center column, you will find a list of all of your existing pages.

• Click on the **page** that you would like to link to.

In the right column, a preview of the page you've selected to link to will appear.

· Click Insert.

Your text will be linked in your editor window. If you hover your cursor over the linked text, your "Image Description" will appear.

# **External Links:**

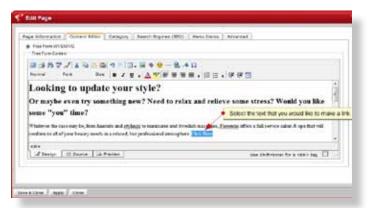

| TRUCTURE THE                                                                                                    |                                                          | n wysiwy grwynin y gan a'n an slore | 123/delegata/deleg-ogreCae | Hidsonika 🗋 |
|----------------------------------------------------------------------------------------------------|----------------------------------------------------------|-------------------------------------|----------------------------|-------------|
| Page on the                                                                                                    | Link texts                                               |                                     | State: Default +           |             |
| 1074                                                                                                    |                                                          |                                     | and control of             |             |
|                                                                                                    | frauda                                                   |                                     |                            |             |
| and in the local division of the                                                                                                    |                                                          |                                     |                            |             |
| El Plana in this                                                                                                    | · Select WEB                                             | LOCATION                            |                            |             |
| Place in the<br>document                                                                                                    | - secondes                                               | - Pibelia                           |                            |             |
| 0                                                                                                    |                                                          |                                     |                            |             |
|                                                                                                    |                                                          |                                     |                            |             |
| -mail address                                                                                                    |                                                          |                                     |                            |             |
| a                                                                                                    |                                                          |                                     |                            |             |
| enal atores ,<br>Despos                                                                                                    |                                                          |                                     |                            |             |
| a                                                                                                    |                                                          |                                     |                            |             |
| Designs<br>Terradutes                                                                                                    |                                                          |                                     |                            |             |
| in the second second se |                                                          |                                     |                            | Larger 1    |
| Designs<br>Terradutes                                                                                                    |                                                          | Type or Paste a fut                 | FURE Click                 | NSERT.      |
| Desper<br>Desper<br>Terrundes<br>Terrundes<br>Doornens                                                                                                    | and according 1 Providence of the                        |                                     | IURL Cick                  | NSERT       |
| Desper<br>Terustos<br>Terustos<br>Terustos                                                                                                    | and accession 1 Strategies in the<br>solar Party Journal | ex.entes                            | rura, Caox                 | NSERT.      |
| Desper<br>Desper<br>Terrundes<br>Terrundes<br>Doornens                                                                                                    |                                                          | en nitilian<br>setute com           |                            | 1           |

| Page Parts of Martinia<br>Free Farth Colleged                                  |                                               |      |
|--------------------------------------------------------------------------------|-----------------------------------------------|------|
| コンドマン                                                                          |                                               |      |
| Looking to update your style?<br>Ir maybe even try something new? Need to      | relax and relieve some stress? Would you like | 1000 |
|                                                                                | Link has been inserted                        |      |
| enfann in all of yenn bennit writh in a releved, but professional star<br>ceis | ophere Chillion D                             | -    |
| They   Hours   Reserve                                                         | tan Dahidan ke a 1971 ka 🔲                    |      |
| Jing Hitters                                                                   | Lise Dohild-bar-bars (Dhi bag 🔲               |      |

The second way to link is to an **external** website.

- Select the text or image that you would like to make a link.
- Select the Insert/Edit Hyperlink icon.
- In the left column, select Web Location.
- Below the preview window on the right, type in the full URL (website address) of the website that you wish to link to.
- Click the **Load Preview** icon to the right of the address bar to preview the website that you are linking to.
- From the **Open In** drop down, select **New Window**.

This is your link target, or where your new link will open when someone clicks on it.

It's very important that you choose to open an external link in a new window. If someone clicks on the link to open a site that they do not wish to visit, their first instinct is to "x" out of that site to close it. If your link opens in a new window, then your site will remain open even when they "x" out of the linked site.

• Click **Apply** and your link to the external site will be inserted.

#### Link to a Document:

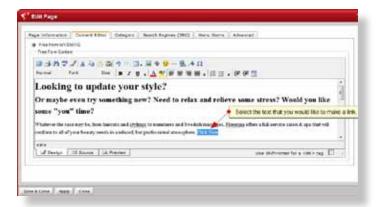

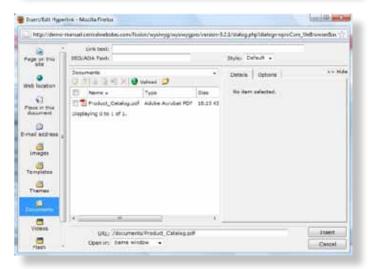

| http://demo-manual.ce                                                                   | ntralivebsites.c                            | om/fision/ | wysiwyg/a              | iyalwygpiro/ 😭               |
|-----------------------------------------------------------------------------------------|---------------------------------------------|------------|------------------------|------------------------------|
| Choose Files:<br>• Files must be in .PC<br>PPTX, .PPS, .PPSX,<br>• Each file must be si | .ZIP, .TAR, .                               | GZIP, BZI  | TXT, XLS<br>9, .SIT or | , XLSX, JPPT,<br>DHG format. |
| umber of files to upload:                                                               | 1 -                                         | -          | Upload                 | d up to 20 files             |
|                                                                                         | Up to 5<br>Up to 10<br>Up to 15<br>Up to 20 | Browse.    | ,                      |                              |
|                                                                                         |                                             |            |                        | ¢                            |
| lptions<br>Overwrite existing file                                                      | •                                           |            |                        | ¢                            |
|                                                                                         | •                                           |            | tied.                  | Cancel                       |

The third way to link is to a document.

- Select the text or image that you would like to make a link.
- Select the Insert/Edit Hyperlink icon.
- In the left column, select **Documents**.
- Click the **Browse** button.

You can upload more than one document (up to 20) at a time by selecting the desired number from the drop down picker.

Find the document on your computer that you wish to upload to your system.

- Click **Open** and your file path will appear in the browse box.
- Click Upload and your document directory will refresh to show you a preview of your recently uploaded document(s).

When you've uploaded your desired document, select by clicking on the image. A document preview will appear in the window to the right of your directory with document type, size, and date modified information listed below it.

 From the Open In drop down, select New Window. This is your link target, or where your new link will open when someone clicks on it.

It's very important that you choose to open a document in a new window. If someone clicks on the link to open a document that they do not wish to view, their first instinct is to "x" out of that site to close it. If your link opens in a new window, then your site will remain open even when they "x" out of the linked site.

• Click on **Apply** and your text will be linked to the document you chose.

# **Search Engines/Optimization:**

Under your **search engines tab** you have the ability to control more of your page information. In the first section labeled Search-Friendly URL, you can give your page a file name that is "search friendly."

#### **File Name:**

|                       | Dy Link (Web Address)                                                                  |  |
|-----------------------|----------------------------------------------------------------------------------------|--|
|                       | Hard (Chengline and Automate Partners) Your SED tall                                   |  |
| annen Direc           |                                                                                        |  |
| Search Option         | In this Delails                                                                        |  |
| Default Tile          | Wetcoler Waisad Berlei                                                                 |  |
| Cafaul Namente        | <ul> <li>Wobelto Dome</li> </ul>                                                       |  |
| Contains Construction | <ul> <li>This is a dema website used to create the user manual tor the CWI.</li> </ul> |  |
|                       |                                                                                        |  |

Your **file name** appears in the address bar at the end of your URL. All of your pages will have the prefix/content/pages. You have control over what comes next.

When adding a file name to your page, you want to use all lowercase letters and separate words with a hyphen.

Like adding a page name, you want your page title to be concise but relevant to the page content. For example, if you are creating an About Us Page, your file name could be "about-us."

# **Custom Title:**

| Search-Friendly URL (                                                                                                    |                                         |                         |  |
|----------------------------------------------------------------------------------------------------|-----------------------------------------|-------------------------|--|
| na papa ana tao panana. (1)<br>manana Di tao Carmerica.<br>Bearch Optimization (                                                                                                    | Select CUSTOM TITLE                     | 1                       |  |
| Contract The Contract of Contract of Contr | yor your coalter jage the term          | Add a custom PAGE TITLE |  |
| Med Description 42 19                                                                                                    | in in a dome website used to corate the | ner manaal for the CMS. |  |
|                                                                                                    |                                         |                         |  |
|                                                                                                    |                                         |                         |  |

You can add a **Custom Page Title** to your page. Your title is displayed on the front end of your website, usually in the very top left corner of your browser window next to the browser icon.

# **Keywords:**

| Search I riand                                                                       | V LINE EVEN | (b Addensiii) -                    |                 | *** (892)   M     | era fiet   | e (Abered |         |               |       |
|--------------------------------------------------------------------------------------|-------------|------------------------------------|-----------------|-------------------|------------|-----------|---------|---------------|-------|
| International International Construction of the property of the property of the pro- |             |                                    |                 |                   |            |           |         |               |       |
| Canadral D Ine C                                                                     | mercura.    | +                                  |                 |                   |            |           |         |               |       |
| Bearch Option                                                                        |             |                                    |                 | A ME, T WILLILL   | 2          |           |         |               |       |
| Custor Stywards<br>Delad Network                                                     |             | ing contempope<br>int 3, wywerd 2, |                 | atti a vayventi b | 5          |           |         |               |       |
| Caston Rapiers et                                                                    |             |                                    | 1.2             |                   | • Ad       | OUSTON H  | EYWORDS | , seconded by | comma |
| Defeat Description                                                                   | T. 1944     | a demo weba                        | le medite creat | the state mana    | at the the | 1975      |         |               |       |
|                                                                                      |             |                                    |                 |                   |            |           |         |               |       |
|                                                                                      |             |                                    |                 |                   |            |           |         |               |       |
|                                                                                      |             |                                    |                 |                   |            |           |         |               |       |
|                                                                                      |             |                                    |                 |                   |            |           |         |               |       |
|                                                                                      |             |                                    |                 |                   |            |           |         |               |       |

You can add **custom keywords** and **keyphrases** to every one of your pages.

 Select Custom Keywords from the drop down and type your keywords/keyphrases in the box.

Separate your keywords or phrases with a comma. We usually recommend using between 5 and 8 keywords per page.

# **META Description:**

| Search-Friendly (HEL (Web Address))<br>proteins manual sentration has some take page<br>4 page akt har Balance, (Jacobie viel Jacobies Pal Parciners) | 0                           |
|----------------------------------------------------------------------------------------------------|-----------------------------|
| energy 😧 the Constitute                                                                                                    |                             |
| Rearch Optimization Details                                                                                                    |                             |
| astan Tite • Type your contain page the term.                                                                                                    |                             |
| Salah Keywords 🔹 Heyward 1, Heyward 2, Heyward 3, Heyward 4, Heyward                                                                                  | e3 😝                        |
| Select CUSTOM DESCRIPTION                                                                                                    |                             |
| etter Othersfor                                                                                                    | U                           |
| And December                                                                                                    | Add your CUSTON DESCRIPTION |
|                                                                                                    |                             |
| Cikk SAVE & CLOSE                                                                                                    |                             |

You can add a custom **META Description** to every one of your pages.

 Select Custom Description from the drop down and type your META Description in the box.

META Descriptions display on the front end in search engine results under the page link. Try to keep your META Descriptions under 140 characters.

• Once you're finished, click **Save & Close**.

# Menus:

| Dashboard Content Componen | ta E-Commerce Configuration | Logout                       |  |  |
|----------------------------|-----------------------------|------------------------------|--|--|
| Guick Launch               |                             |                              |  |  |
| 📝 View Page List           | News Manager                | Delit Modules                |  |  |
| 💮 Event Manager            | d <sup>T</sup> Mess Manager | 🐴 lmage Manager              |  |  |
| Showcase Manager           | 🥩 Candidate Manager         | Click on your MENU MGR. icon |  |  |

| Dashboard      | Content    | Components   | E-Commerce   | Configuration | Logout       |
|----------------|------------|--------------|--------------|---------------|--------------|
| Dashboard >> N | tenu Manag | er e Select  | the Menu you | wish to edit. |              |
| Menu lia       | me /       | 100          |              | Menu tems     | 1            |
| Wain Hens      | -          |              | 12 🗩         | F Main Menu   |              |
|                | 7          |              |              | - Home        | - 🐺 🗹 📁      |
| Add New Me     | nu l       |              |              | E Salon       | - 🐺 🏠 🗹 🦊    |
|                | OF LODAL   |              |              | - E G Spa     |              |
|                | SHOW       | or HIDE Menu | items        | - Q News-     | 3411         |
|                |            |              |              | Shop          | 35 db 194 at |
|                |            | EDIT a Men   | ultem        | Cventa        | -50 24       |
|                |            |              |              | - Shower      |              |
|                | DE         | ELETE a Meni | ultern       | Contact       |              |
|                |            |              |              |               |              |
|                |            |              |              | Jobs          |              |

• Click on the **Menu** that you would like to edit. (Click on the Text and not the Edit This Item icon.)

Like most of the other elements in the Fission CMS, you will notice your menu items have Light Bulbs, an Edit This Item icon, and a Delete This Item icon.

In addition, you will find **Blue Arrows** next to each of your menu items. The Blue Arrows will allow you to reposition your menu items.

# **Add New Menu Item:**

| 🕀 DemoEo      | ditor CMS | 5           |            |                 |                         |
|---------------|-----------|-------------|------------|-----------------|-------------------------|
| Dashboard     | Content   | Components  | E-Commerce | Configuration   | Logout                  |
| ashboard >> M | enu Manag | er          |            |                 |                         |
| Menu Nar      | me        |             |            | Menu Items      |                         |
| 😡 Main Menu   |           |             | 1          | P Main Menu     |                         |
| 0             |           |             | uniti -    |                 | - 🐥 🛛 🗾 🏓               |
| Add New Men   | u         |             |            | - 🕀 🌚 Salon     | - 🗕 🕁 🎾                 |
|               |           |             |            | — 🕀 🌚 Spa       | - 🐺 👚 🗾 🏓               |
|               |           |             |            | - 🝚 News        |                         |
|               |           |             |            | — 🍚 Shop        |                         |
|               |           |             |            |                 | - 🐺 合 🗾 🎾               |
|               |           |             |            | - 🕀 🌚 Showca    | ase 🛛 🐺 👚 📝 🎾           |
| Cli           |           | NEW MENU IT | EM         | 🝚 Contact       | - 🐺 👚 🗾 🎾               |
|               | CRADDI    |             |            | 🖵 🍚 Jobs        | 1 📝 🛸                   |
|               |           |             | X          | Add New Menu It | em<br>( <sup>Im</sup> ) |

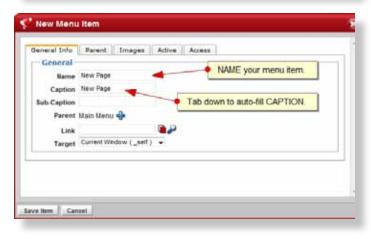

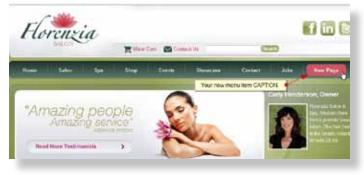

Select the Add New Menu Item button.

**Name** – Your menu name is for back end use only. It will appear in your menu item list.

You can tab down to auto fill your Caption field.

**Caption** – Your menu item Caption is the text that your menu item will display as on the front end of your website.

| General     | •              |                           |            |        |  |
|-------------|----------------|---------------------------|------------|--------|--|
|             | New Page       |                           |            |        |  |
| Caption     | New Page       |                           |            |        |  |
| Sub-Caption |                |                           | Select a F | ARENT. |  |
| Parent      | Main Menu 🕀    | -                         |            |        |  |
| Link        | C              | ) 😱 🖓                     | 1.1        |        |  |
| Target      | Current Window | Choose Parent<br>Menu tem |            |        |  |
| 1           |                |                           | 1          |        |  |
|             |                |                           |            |        |  |

Menu Item Editor

Link

Content - Inbe

Parent

General Info Parent Images Active Access

**Parent** – The Parent is where your menu item will show up. By default, every menu item is set to have Main Menu as the Parent. This means that your new Menu Item will show up in the Main Menu on your website.

You can add a Menu Item as a **Sub-Menu Item** (Child) of a menu item by selecting a new parent from the menu list. That means that your new menu item will appear in a dropdown menu under the menu item that you specify as the parent.

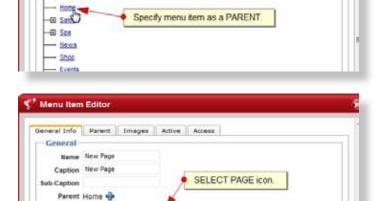

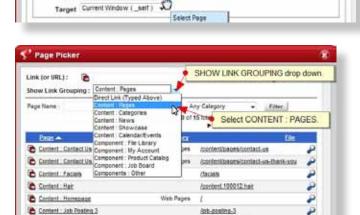

Innetext 100005 jobs

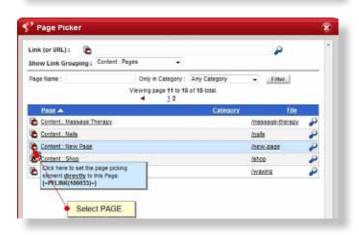

**Link** – When you create a new menu item, you need to assign a link to it, otherwise when a visitor clicks on the menu item it won't take them anywhere.

- To add a link to a menu item, click on the **Select Page** icon to the right of the link box.
- From the Show Linking Group drop down, select Content : Pages.
- Find the page that you want to link to from the list provided.
- Click on the icon to the left of the page name to select the page.
- Click Save Item.

# **Modules:**

Modules are dynamic blocks of content that you can move around your website. You can have a module be visible on every page of your site or specify pages to hide it on.

| Development Pt                                                                                                    |                           |                                                                                                    | ALC: NOT THE OWNER |
|----------------------------------------------------------------------------------------------------|---------------------------|----------------------------------------------------------------------------------------------------|--------------------|
| Roman Tomas Common Linearca Deligence Land                                                                                                    |                           |                                                                                                    | MOR                |
| Read - Frank Response                                                                                                    |                           |                                                                                                    |                    |
| and a finite listen                                                                                                    |                           |                                                                                                    |                    |
| Wyddan .                                                                                                    |                           |                                                                                                    |                    |
| Addition Research                                                                                                    |                           |                                                                                                    |                    |
| the law in the second second se |                           |                                                                                                    |                    |
| ter og falleringe a sentere for                                                                                                    |                           |                                                                                                    |                    |
| 10 Y 1 10 Y 1 10 Y 10 Y 10 Y 10 Y 10 Y                                                                                                    |                           |                                                                                                    |                    |
|                                                                                                    | Transformer for diversion |                                                                                                    |                    |
| And the second second se |                           | the second second second second second second second second second second second second second second second se                                                                                                    |                    |
| A how one                                                                                                    | The other                 | 10.00                                                                                                    |                    |
| d hims have                                                                                                    | and the second            |                                                                                                    | 1.1                |
| A Dest                                                                                                    | inc. com                  |                                                                                                    |                    |
| A location                                                                                                    | line front 1              | Control and                                                                                                    |                    |
| A turner                                                                                                    | the same famous do        |                                                                                                    |                    |
|                                                                                                    | and interest              | and a second second sec |                    |
| 8                                                                                                    | the other                 | 1000.000                                                                                                    | -                  |
| A set to                                                                                                    | The location              |                                                                                                    | 10.00              |
| A lot                                                                                                    | Name Tarrawa              | - 11                                                                                                    | 2.8                |
| - 0                                                                                                    | Res (year).<br>Res        | int. fee                                                                                                    | 1                  |
| A top thrane                                                                                                    | Tana and a                | 10 million (100                                                                                                    | 4 18               |
| A stress                                                                                                    | THE LOCAL                 | many sense and                                                                                                    |                    |
| Construction                                                                                                    |                           | 1000 Aug. 1000 (1011                                                                                                    |                    |
| A D manifestion                                                                                                    | last retain               | 10-10_100-0_00                                                                                                    |                    |

| Position     |                               |
|--------------|-------------------------------|
| banner       | REORDER modules 🚽 🚽 🗷 🖻 🎾     |
| banner       | w/ in their position. 👘 😭 👔 🇯 |
| content_rig  | ht 🚽 🖳 🖉 🖻 🎾                  |
| content_rig  | ht 🛛 🕹 🚽 🖻 🎾                  |
| content_rig  | ht 👚 🛃 🛍 🎾                    |
| footer       |                               |
| footer_links | EDIT Module. 🛉 📝 🖻 🎾          |

Your **Module List** is laid out a little differently than your Page List. Rather than being listed alphabetically, your modules are grouped by Module Position.

Like most of the other elements in the Fission CMS, you will notice your modules have Light Bulbs, the Blue Arrows, and a Delete This Item icon.

• To make changes to an existing module, click **Edit Module**.

### **Create a New Module:**

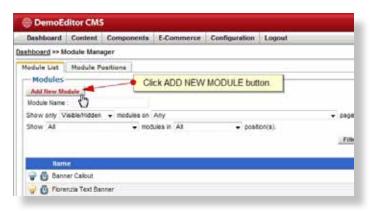

| 🦿 New Moo             | iule                                                                                         |                               |        | ۲ |
|-----------------------|----------------------------------------------------------------------------------------------|-------------------------------|--------|---|
| Please pick           | a module                                                                                     | [                             |        | • |
|                       | Catalog Categories                                                                           |                               | v1.0   |   |
| Catalog<br>Catagories | Display a list of linked categories to<br>catalog component                                  | o products generated by the p | roduct |   |
| Catalog<br>Products   | Catalog Products<br>Display a list of products from you<br>number of items and show only ite |                               | v1.0   |   |
| 15                    | Event List                                                                                   |                               | v1.0   | Ŧ |

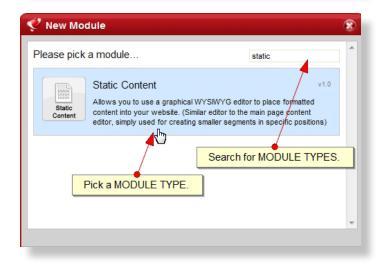

 Click Add New Module button to open your New Module window.

**Module Type** – It's especially important that you select the correct Module Type. Module Types are the only thing that you cannot edit once a module has been saved. Module Type defaults to Event List, as it is the first choice in the drop down menu.

• To select a different Module Type, use the drop down menu.

Most of the time you will want to create a Static Content Module.

🥙 New Module R Add Module « Chose a different module v1.0 Static Content Allows you to use a graphical WYSIWYG editor to place formatted Static content into your website. (Similar editor to the main page content Content editor, simply used for creating smaller segments in specific positions) Module Name New Module Position banner Name your module. Theme Default [ BNI Default ] 👻 Quick Add Add & Configure Cancel

Name – First, you will need to give your module a Name. Just like naming a content page, your Module Name is for your use only. Your module Name only appears in the back end of your website, but it is important that you keep your Module Name relevant to the module's content.

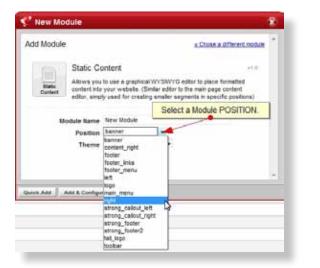

**Position** – Your module positions were defined in your template. You may have one or two module positions or you may have several defined, depending on your website design.

**Theme** – For now, you can leave the theme at default.

- 🥙 New Module Add Module « Chose a different module Static Content v1.0 Allows you to use a graphical WYSIWYG editor to place formatted Static content into your website. (Similar editor to the main page content Content editor, simply used for creating smaller segments in specific positions) Module Name New Module Position left Theme Default [ BNI Default ] 👻 Click ADD & CONFIGURE. Quick Add Add & Configure Cancel (")
- Once you've named your module, selected a module type, and a module position, you can choose to Add & Configure your new module.

Your **Configure Module Settings** window will open.

# **Configure Module Settings:**

|           | etails   Schedule    Access | Visibility         |  |
|-----------|-----------------------------|--------------------|--|
| Adjust Co | Few Robus                   |                    |  |
|           | Hide Module Title           | 100                |  |
|           | Your Rodue Title            | Ð                  |  |
|           | state Content               |                    |  |
|           | un - 🕖                      | Add a MODULE TITLE |  |
| There     | Cetaut (Bhi Cetaut ) + 🔞    |                    |  |
|           |                             |                    |  |

| 🤨 Configure Module Settings                         |
|-----------------------------------------------------|
|                                                     |
| Common Details Schedule Access Visibility           |
| Adjust Common                                       |
| Module Name New Module                              |
| V Hide Module Title                                 |
| Module Type Static Content Check box to HIDE Title. |
| Position left 👻 🕜                                   |
| Theme Default [BNI Default ] 👻 🕐                    |

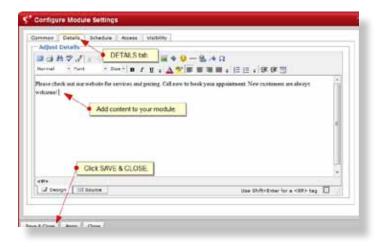

| 🍚 💩 Main Menu      |                   |
|--------------------|-------------------|
| New Module         |                   |
| Module is          | Toggle Module ON. |
| Disabled, Click to | Profile           |

**Module Title** – Below your Module Name, you will see a new box for **Module Title**.

Your Module Title will appear above your module on the front end of your website if you choose to include one.

\* If you set your Module Theme to "Blank" then a Module Title will not appear above your module whether you provide one or not.

If you choose NOT to include a Module Title and just leave the field blank, the system will use the Module Name as the Module Title.

 If you decide not to include a Module Title, remember to check the Hide Module Title box.

**Details Tab** – Under the Details Tab, you can edit your module content. In a Static Content module, you will have a full WYSIWYG editor, just like you did when creating a Content Page. Which means you can add text, links, images, videos, and anything else that you can add to a full page of content.

• Once you've added your content, click **Save and Close** to close your module.

**Light Bulb** – Unlike creating a new Content Page, when you create a new module, its Light Bulb will remain "off" until you toggle it "on." This is just a safety feature, as you may not want your module to appear on every page of your site.

# **Assign Module to Page(s):**

| Commo    | n Details Sch        | edule Access           | Visibility           |                       |
|----------|----------------------|------------------------|----------------------|-----------------------|
| This mod | lule is Visible 🚽 on | every page by defau    | ult.                 | VISIBILITY tab        |
| Module   | Is <u>Hic</u> Hidden | Show mo                | odule on most pa     | ages.                 |
| Pages    | Add specific pages   | to the list below. The | ese pages will force | the module to be hidd |
| Tags     |                      |                        |                      | t is currently empty. |
|          | Exclude Page         | EXCLI                  | UDE pages.           |                       |

| Content Contect    | Ja : Thank You                                               | نر 🖪 |
|--------------------|--------------------------------------------------------------|------|
| Content Feciels    |                                                              |      |
| Content File Likra | ry: Upload File - Thank You                                  |      |
| Content: Mar       | Select Page(s) to EXCLUDE.                                   | 4 8  |
| Content . Humenes  |                                                              | 4.0  |
| Content : Job Post |                                                              | 4.2  |
| Content Joke       | Assign this page http://denu-<br>manual.centralwebsites.cen/ | 4.8  |
| Content   Jobs pas |                                                              |      |
| Content : Jobs pos | 404.2                                                        |      |
| Content : Makeup   |                                                              | a 🖉  |
| Content Message    | Therapy                                                      |      |
| Content : Neils    |                                                              |      |
| Content , New Pag  | 8                                                            |      |

| Pages<br>Fage | a <u>Hidden</u> When<br>Add specific pages to the latitudes.<br>Youveing module pages 1 is 1 at 1 total. |     |
|---------------|----------------------------------------------------------------------------------------------------|-----|
|               | Responser Rever                                                                                          | 0.0 |
| 4             | Your EXCLUSIONS Ist                                                                                      |     |
|               |                                                                                                    |     |

You can have your module show up on one page and be hidden on all of the rest of your pages OR you can have your module appear on every page on your site except for one.

• To change the visibility of your module, choose to Edit Your Module Settings.

**Visibility Tab** – Lets you know if the module is visible or hidden on every page by default.

If you want to **Show** a module on every page except for one, you will leave the module setting on **Visible On Every Page**.

Below you will see "Module is Hidden when..."

This is where you can **Exclude pages** (or tell your module what pages not to show up on).

- To exclude a page click on the **Exclude Page** button.
- Find the page on the list. Click Assign This Page to the Exclusions List icon to the right of the page.

Your page will appear in your Exclusions List.

Press Save and Close when you are done excluding pages.

# **Logging In:**

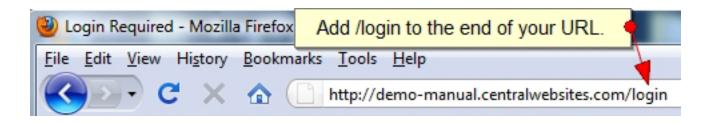

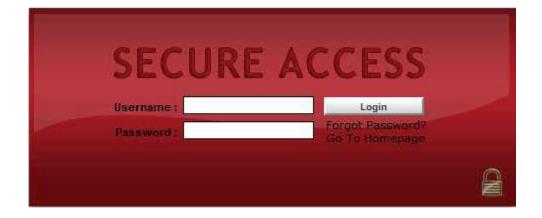

#### **Dashboard:**

| Dashboard   | Content         | Components  | E-Commerce | Configuration | Logout          |  |
|-------------|-----------------|-------------|------------|---------------|-----------------|--|
| Quick Launc | h               | Dashboard I | Menu Item  |               |                 |  |
| 📝 Vie       | w Page Lis      | st          | News A     | Aanager       | 🌍 Edit Modules  |  |
| 📆 Eve       | 📆 Event Manager |             | 🥜 Menu M   | Manager       | 🛅 Image Manager |  |
| E Sh        | ow case Ma      | anager      | 🥩 Candid   | ate Manager   |                 |  |

# **Page List / Search Filter:**

| DemoE       | ditor CMS  | ;          |             |               |                 |
|-------------|------------|------------|-------------|---------------|-----------------|
| Dashboard   | Content    | Components | E-Commerce  | Configuration | Logout          |
| Quick Launc | h          | /          | Click on yo | our PAGE LIST | Ticon.<br>⊙⊗    |
| Vie         | w Page Lis | at 🔥       | News N      | Manager       | 🌍 Edit Modules  |
| 🕎 Eve       | ent Manage | er         | 🖉 Menu M    | Manager       | 🛅 Image Manager |
| 📴 She       | ow case Ma | nager      | 🥩 Candid    | ate Manager   |                 |
|             |            |            |             |               |                 |

| 🕀 DemoE         | ditor CMS    | ;            |                  |                |                                                |
|-----------------|--------------|--------------|------------------|----------------|------------------------------------------------|
| Dashboard       | Content      | Components   | E-Commerce       | Configuration  | Logout                                         |
| Dashboard >> Pa | age Manage   | er           |                  |                |                                                |
| Add New Page    |              |              |                  |                |                                                |
| Page Name :     |              | Only i       | n Category : Any | Category 👻 Inc | ude : Templates Filter                         |
|                 |              |              |                  |                | Viewing page 1 to 15 of 18 total.              |
|                 |              |              |                  |                | 12                                             |
| Page N          | ame (Refer   | ence Name) 🔺 |                  |                |                                                |
| 🗑 🙆 About U     | s            |              |                  | U              | se #'s to navigate page list.                  |
| 💡 🙆 Contact     | Us           |              |                  |                |                                                |
| 💡 🙆 Contact     | Us : Thank Y | ou           |                  |                | OR use arrows to toggle through the page list. |
| 😡 🖾 Facials     |              |              |                  |                |                                                |

| DemoE                       | ditor CMS  | 5            |               |                   |              |          |
|-----------------------------|------------|--------------|---------------|-------------------|--------------|----------|
| Dashboard                   | Content    | Components   | E-Commerce    | Configuration     | Logout       |          |
| Dashboard >> P              | age Manage |              | the page name | e, or part of the | e page name  | <u> </u> |
| Add New Page Page Name : Co | ontact     |              |               | Category 👻 Incl   |              | Pages    |
|                             |            |              |               |                   | Click FILTER | . Vi     |
| Page N                      | ame (Refer | ence Name) 🔺 |               |                   |              |          |
| Back to Section             | on         |              |               |                   |              | CMS   27 |

CMS 1 27 Manual |

#### **Common Icons:**

| 🕀 DemoE         | ditor CMS                  | <b>i</b>     |            |                  |          |                  |
|-----------------|----------------------------|--------------|------------|------------------|----------|------------------|
| Dashboard       | Content                    | Components   | E-Commerce | Configuration    | Help     | Logout           |
| Dashboard >> Pa | age Manage                 | er           |            |                  |          |                  |
| Add New Page    |                            |              |            |                  |          |                  |
| Page Name :     | 1                          | Only i       |            | r Category 👻 Inc | lude : [ | Templates Filter |
| Page N          | ame (Refer                 | ence Name) 🔺 |            |                  |          |                  |
| P 🕒 About U     | 5                          |              |            |                  |          |                  |
| Contact         | Us                         |              |            |                  |          |                  |
| 🍚 🙆 Contact     | U <mark>s : Thank Y</mark> | 'ou          |            |                  |          |                  |
|                 |                            |              |            |                  |          | WEB COMPANY      |
|                 |                            |              |            |                  |          | 🔒 Social Tools   |
|                 |                            |              |            |                  |          |                  |

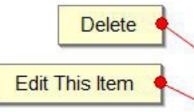

| Category | Path                                | Modified                                 | 1     |
|----------|-------------------------------------|------------------------------------------|-------|
|          | /about-us                           | Nov 01, 2010 @ <mark>0</mark> 1:35:59 pm | 623   |
| My Pages | /content/pages/contact-us           | Jan 26, 2011 @ 01:14:46 pm               | 8 🛛 🏓 |
| My Pages | /content/pages/contact-us-thank-you | Sep 09, 2008 @ 11:24:06 pm               | 8 🗷 🏓 |
|          | /facials                            | Jan 19, 2011 @ 04:45:17 pm               | 8 🛛 🏓 |
|          | /content.100012.hair                | Jan 26, 2011 @ 12:58:14 pm               | 8 🗷 🏓 |
| My Pages | L                                   | Jan 13, 2011 @ 04:14:24 pm               | 8 🗹   |
|          | /job-posting-3                      | Nov 01, 2010 @ 05:32:25 pm               | 8 🗹 🏓 |
|          | /content.100005.jobs                | Jan 11, 2011 @ 12:53:35 pm               | 8 🗷 🏓 |
|          | /jobs-posting                       | Oct 21, 2010 @ 09:49:26 am               |       |

# Adding a New Page:

| 🕀 DemoEo                    | litor CMS   | ;            |                                |               |      |                                |        |
|-----------------------------|-------------|--------------|--------------------------------|---------------|------|--------------------------------|--------|
| Dashboard                   | Content     | Components   | E-Commerce                     | Configuration | Help | Logout                         |        |
| Dashboard >> Pa             | age Manage  | er           |                                |               |      |                                |        |
| Add New Page<br>Page Name : |             |              | n Category : Any<br>DD NEW PAG |               | ude: | Templates<br>Application Pages | Filter |
| Page Na                     | ame (Refere | ence Name) 🔺 |                                |               |      |                                |        |

| 🔮 New Page            | 8 |
|-----------------------|---|
| Page Name New Page    | * |
| Click Save.           | - |
| Save & Continue Close |   |

| Edit Page                                                                                                    |
|----------------------------------------------------------------------------------------------------|
| Page Information       Content Editor       Category       Search Engines (SEO)       Menu Items       Advanced |
| Design 🖾 Source 🕒 Preview Use Shift+Enter for a<br>tag 📑 🛒                                                      |

**Back to Section** 

#### **Content Editor:**

#### Save & Close Button:

| Z Edit Page                                              |                     |                |                |               |                 |                    |
|----------------------------------------------------------|---------------------|----------------|----------------|---------------|-----------------|--------------------|
| Page Information<br>Free Form WYSWY<br>Free Form Content | Content Editor      | Category       | Search Engi    | nes (SEO)     | Menu Items      | Advanced           |
| 🔲 🎒 👬 🗳 🚀<br>Normal For                                  |                     |                |                |               |                 | .   🖅 🐨 🖻          |
| Looking to update y<br>Or maybe even try s               | -                   | eed to relax a | nd relieve son | ne stress? We | ould you like : | some "you" time?   |
| Whatever the case r<br>conform to all of you             |                     | -              | -              |               | -               | , Florenzia offers |
| Please check out ou                                      | r website for servi | ces and prici  | ng. Call now t | o book your : | appointment. I  | New customers a    |
| <p><br/>Design</p>                                       | Source 💁 Pr         | eview          |                |               |                 | U                  |
| <b>•</b> _                                               | o SAVE your cl      | hanges & (     | CLOSE you      | r editor wir  | ndow.           |                    |
| ve & Close _ Apply                                       | Close               |                |                |               |                 |                    |
| (h)                                                      | CIUSE               |                |                |               |                 |                    |

# **Apply Button:**

| 😍 Edit Page                                                                                                    |                  |
|----------------------------------------------------------------------------------------------------|------------------|
| Page Information Content Editor Category Search Engines (SEO) Menu Items                                                                                                    | Advanced         |
| $\square \textcircled{3} \textcircled{4} \textcircled{7} \swarrow \swarrow \swarrow \swarrow \swarrow \swarrow \textcircled{7} \swarrow \square \downarrow \downarrow \downarrow \swarrow \textcircled{8} \textcircled{7} \textcircled{7} \textcircled{7} \textcircled{7} \textcircled{7} \textcircled{7} \textcircled{7} 7$                                                                                                    | 律 律 🗖            |
| Looking to update your style?         Or maybe even try something new? Need to relax and relieve some stress? Would you like som         Whatever the case may be, from haircuts and stylings to manicures and Swedish massages, Flor         conform to all of your beauty needs in a relaxed, but professional atmosphere.         Please check out our website for services and pricing. Call now to book your appointment. New | orenzia offers a |
| Z Design Source Preview                                                                                                    | Us               |
| SAVE all of your changes and leave your editor window op<br>Save & Close Apply Close                                                                                                    | oen.             |

# **Close Button:**

| 🔮 Edit Page                                                                                                    |
|----------------------------------------------------------------------------------------------------|
| Page Information       Content Editor       Category       Search Engines (SEO)       Menu Items       Advanced         Image: Search Engines (SEO)       Image: Search Engines (SEO)       Image: Search Engi |
| □ ④ ♣ ♥ ♂   ½ ⊨ ≞ ≞ ₩ ♥ ♥   □ - ₩ ♦ ♥ - № ∧ Ω<br>Normal Font Size B I U - ▲ ♥ ≡ ≡ ≡ = = = = = = = = = = = = = = = =                                                                                                    |
| Looking to update your style?<br>Or maybe even try something new? Need to relax and relieve some stress? Would you like some "you" time?<br>Whatever the case may be, from haircuts and stylings to manicures and Swedish massages, Florenzia offers<br>conform to all of your beauty needs in a relaxed, but professional atmosphere.<br>Please check out our website for services and pricing. Call now to book your appointment. New customers a                                                                                                    |
| <p><br/>✓ Design  Source  Preview U</p>                                                                                                    |
| CLOSE your editor without saving any changes.                                                                                                    |

#### Paste:

| 🕘 Paste From External Source - Mozilla Firefox                                                                                                    |
|----------------------------------------------------------------------------------------------------|
| http://demo-manual.centralwebsites.com/fission/wysiwyg/wysiwygpro/version-3 🏠                                                                                                    |
| Paste Options                                                                                                    |
| This will clean up HTML source code before pasting it into your document.<br>Paste or drag content from Office documents, web pages and other programs into<br>the box below (To paste use the keyboard shortcut, Ctrl + v on Windows or<br>Command + v on a Mac). Please be patient, pasting from Office documents can<br>take a considerable amount of time. When the paste is complete press Insert. |
| Looking to update your style?                                                                                                    |
| Or maybe even try something new? Need to relax and relieve some stress?<br>Would you like some "you" time?                                                                                                    |
| Whatever the case may be, from haircuts and stylings to manicures and<br>Swedish massages, Florenzia offers a full service salon & spa that will<br>conform to all of your beauty needs in a relaxed, but professional<br>atmosphere.                                                                                                    |
| Click INSERT to add your text to your page.                                                                                                    |
|                                                                                                    |
| Insert Cancel                                                                                                    |
| Done 🐼 516x491 🎨                                                                                                    |

# **Editor Tools:**

| ge Information                     | Content Editor         |                                                                                                    | dvanced                      |      |
|------------------------------------|------------------------|----------------------------------------------------------------------------------------------------|------------------------------|------|
| Free Form WYSN<br>Free Form Conten |                        | Editor Tools like: bold, italicize, u                                                                                                    | underline.                   |      |
|                                    | 🖋 👗 🗈 选 🎆<br>Font Size | ♥ ♥ ₩ ₩ ♥ ♥ ━ ♣ ∧ Ω<br>  B I U + A ♥ ■ ≡ ≡ = +   != := +   !                                                                                                    |                              |      |
|                                    |                        | e your style?<br>eed to relax and relieve some stress? <i>Would you like some</i>                                                                                                   | 'you" time?                  | * II |
| conform to all of y                | your beauty needs in   | uts and <u>stylings</u> to manicures and Swedish massages, <u>Flore</u><br>n a relaxed, but professional atmosphere.<br>ices and pricing. Call now to book your appointment. New cu |                              |      |
| <span></span>                      |                        |                                                                                                    |                              | ·    |
|                                    | O Source Q P           | review                                                                                                    | Use Shift+Enter for a<br>tag |      |

# **Headings:**

#### Edit Page Page Information Content Editor Category Search Engines (SEO) Menu Items Advanced Free Form WYSWYG Free Form Content 🗏 \Lambda 🏷 🕺 🔏 🗈 🖺 🍠 🖭 🗐 - 📓 🚸 🥴 — 🤱 ⁄ Ω B / U → A 🥙 🗐 🗃 🗐 → 🗄 ÷ 🛱 🛱 🗐 Normal Font Size Select your text. Looking to update your style? Or maybe even try something new? Need to relax and relieve some stress? Would you like some "you" time?

Whatever the case may be, from haircuts and stylings to manicures and Swedish massages, Florenzia offers : conform to all of your beauty needs in a relaxed, but professional atmosphere.

| Edit Page                                                                         |                                                            |       |
|-----------------------------------------------------------------------------------|------------------------------------------------------------|-------|
| age Information Content Editor Categor     Free Form WYSWYG     Free Form Content | ,                                                          | Adva  |
|                                                                                   | □ - ≥ ♦ ७ - ≥ ∕•Ω<br><u>∪ - A ♥</u> = = = = - != :-  <br>_ | ŧ i   |
| Paragraph Styles:                                                                 | ≡ stress? Would you like some                              | "you  |
| Heading 1                                                                         | and Swedish massages, Flor                                 | -     |
| Heading 2                                                                         | tmosphere.<br>book your appointment. New o                 | custo |
| Heading 3                                                                         | -                                                          |       |

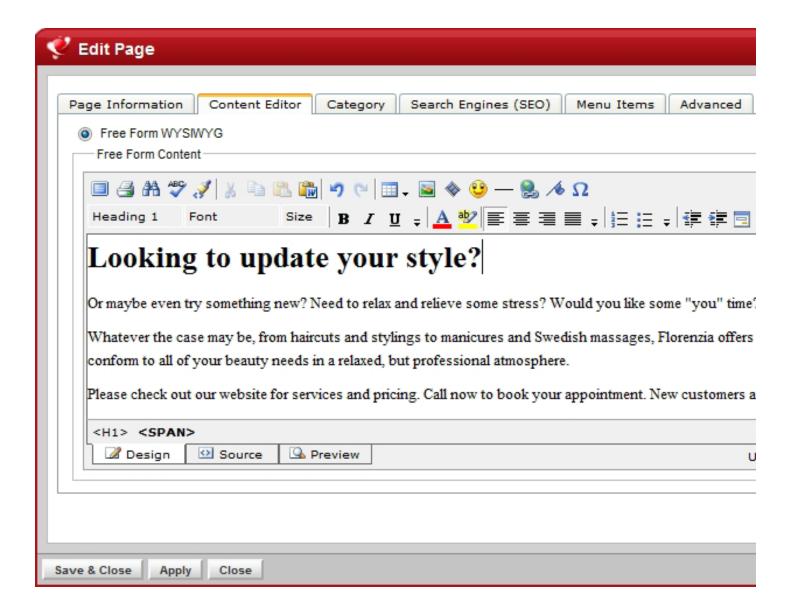

# **Inserting a New Image:**

| Edit Page                               |                                                                                                    |
|-----------------------------------------|----------------------------------------------------------------------------------------------------|
| age Information Content Editor          | Category Search Engines (SEO) Menu Items Advanced                                                                                                    |
| Free Form WYSIWYG     Free Form Content |                                                                                                    |
| 🔲 🖪 🗛 🌮 💉 🐒 🗈 🛍 🕻                       | 🖞 🄊 🖻 🚛 🙀 😌 — 🤮 🦽 Ω                                                                                                    |
|                                         | ▫ B Z U <sub>+</sub> <mark>☆ ♥ ≡ ≡ ≡</mark> +   ≘ ⊨ +   章 ≢ ⊡                                                                                                    |
| Looming to upon                         | Insert/Edit Image                                                                                                    |
| Whatever the case may be, from ha       | Need to relax and relieve some stress? Would you like some "you" time?<br>ircuts and stylings to manicures and Swedish massages, Florenzia offers a full service salon & spa that will |
|                                         | s in a relaxed, but professional atmosphere.                                                                                                    |
| Please check out our website for se     | rvices and pricing. Call now to book your appointment. New customers are always welcome!                                                                                               |
|                                         | •                                                                                                    |
|                                         |                                                                                                    |
| 🖉 Design 🖸 Source 💁                     | Preview Use Shift+Enter for a<br>tag                                                                                                    |
|                                         |                                                                                                    |
|                                         |                                                                                                    |
|                                         |                                                                                                    |
| e & Close Apply Close                   |                                                                                                    |

# **Uploading a New Image:**

| 🕘 Insert/Edit Image | e - Mozilla Firefox                                                                             |                  |
|---------------------|-------------------------------------------------------------------------------------------------|------------------|
| http://demo-r       | nanual.centralwebsites.com/fission/wysiwyg/wysiwygpro/version-3.2.1/dialog.php?dialog=wproCore_ | fileBrowser&a  🏠 |
| Web location        | Images   Details Options  Details Options                                                       | >> Hide          |
| E<br>Images         | Displaying 0 to 100 of 115.                                                                     |                  |
| Templates           | Click UPLOAD to upload a new image.                                                             |                  |
| memes               | ad     buttons     demo       File Folder     File Folder                                       |                  |
|                     |                                                                                                 |                  |
|                     | modules products thumbnails<br>File Folder File Folder                                          |                  |
|                     | GET EDUCATED >     VISIT A CHAPTER<br>CREATE A NEW ONE<br>Heres The Power Of Heterschip         |                  |
|                     | URL:                                                                                            | Insert           |
| Done                | *                                                                                               | 776x565 🧕        |
|                     |                                                                                                 | Y                |

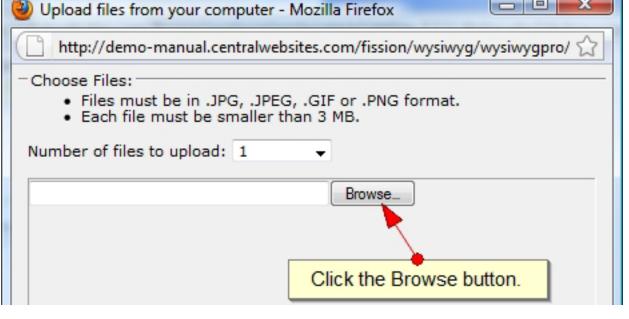

| Upload files from your computer - Mozilla Firefox                                                                                           |
|----------------------------------------------------------------------------------------------------|
| http://demo-manual.centralwebsites.com/fission/wysiwyg/wysiwygpro/                                                                          |
| <ul> <li>Choose Files:</li> <li>Files must be in .JPG, .JPEG, .GIF or .PNG format.</li> <li>Each file must be smaller than 3 MB.</li> </ul> |
| Number of files to upload: 1 -                                                                                                    |
| C:\Users\Jeremy\Desktop\Photos\spa3.jpg Browse                                                                                              |
| Your image file path.                                                                                                    |
| - Options                                                                                                    |
| Overwrite existing files.                                                                                                    |
| Resize images larger than: 1100 x 800 - pixels                                                                                              |
| Click UPLOAD to add image to directory.                                                                                                    |
| Upload Cancel                                                                                                    |
| 🗔 💽 Done 🛷 466x485 🌻                                                                                                    |

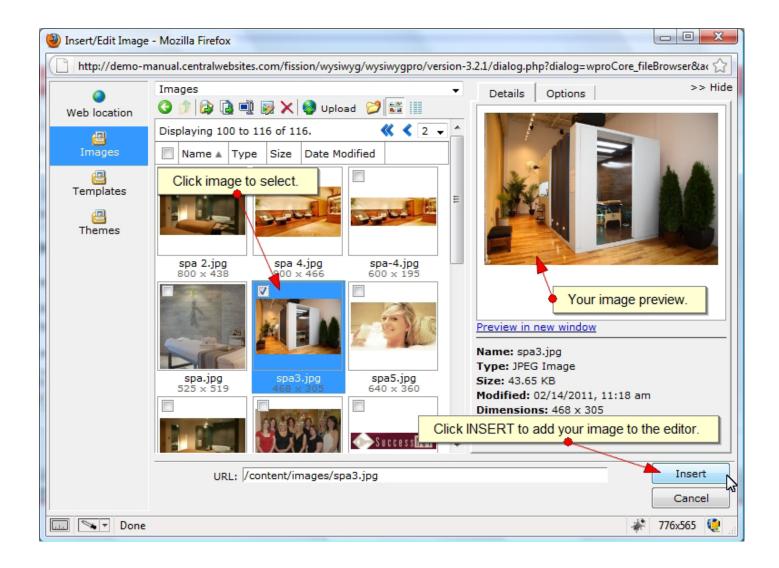

## Link List:

| age Information Content Editor Category Search Engin                                                                                | nes (SEO)    Menu Items    Advanced                                                                                              |
|----------------------------------------------------------------------------------------------------|----------------------------------------------------------------------------------------------------|
| Free Form WYSIWYG                                                                                                    |                                                                                                    |
| Free Form Content                                                                                                    |                                                                                                    |
| 🔲 🖪 AA 🖤 🖋 🔉 🖻 🖺 🌇 🍠 🐑 📰 🖉 🕸 🥴                                                                                                    | - 😫 ⁄ Ω                                                                                                    |
| Normal Font Size <b>B</b> <i>I</i> <u>U</u> = <u>A</u> <sup>3</sup> / <sub>2</sub>                                                  | 王王王王, 汪二, 建建同                                                                                                    |
|                                                                                                    |                                                                                                    |
|                                                                                                    |                                                                                                    |
| Looking to update your style?                                                                                                    |                                                                                                    |
|                                                                                                    | to relax and relieve some stress? Would you like                                                                                 |
|                                                                                                    | to relax and relieve some stress? Would you like   Select the text that you would like to make a I                               |
| Or maybe even try something new? Need<br>some "you" time?                                                                           | Select the text that you would like to make a l                                                                                  |
| Or maybe even try something new? Need<br>some "you" time?<br>Whatever the case may be, from haircuts and <u>stylings</u> to manicur | Select the text that you would like to make a l<br>res and Swedish masses, Florenzia offers a full service salon & spa that will |
| Or maybe even try something new? Need<br>some "you" time?                                                                           | Select the text that you would like to make a l<br>res and Swedish masses, Florenzia offers a full service salon & spa that will |
| Or maybe even try something new? Need<br>some "you" time?<br>Whatever the case may be, from haircuts and stylings to manicur        | Select the text that you would like to make a l<br>res and Swedish masses, Florenzia offers a full service salon & spa that will |

| Insert/Edit Hyperlink - Mozilla Firefox                                                                                                    |                    |
|----------------------------------------------------------------------------------------------------|--------------------|
| http://demo-manual.centralwebsites.com/fission/wysiwyg/wysiwygpro/version-3.2.1/dialog.php?dialog=wproCore                                                                                                    | e_fileBrowser&a( 🏠 |
| Page on this site       Link text:         SEO/ADA Text:       Style: Default •         • Candidates : Resume Submission Thank You       • Catalog : Product Categories                                                                                                    |                    |
| Web location       • Catalog : Product List         • Catalog : Search Products         • Catalog Product : Redken Body         • Catalog Product : Redken Extreme         • Catalog Product : Redken Extreme         • Catalog Product : Redken Extreme         • Catalog Product : Redken Extreme         • Catalog Product : Redken Extreme         • Catalog Product : Redken Extreme         • Catalog Product : Redken Forceful         • Catalog Product : Redken Forceful         • Catalog Product : Redken Forceful         • Catalog Product : Redken Forceful         • Catalog Product : Redken Forceful | E View             |
| • Catalog Product : Redken Fresh<br>Curls Boost Spray Gel       Home       Salon       Spa         Images       • Catalog Product : Redken<br>Hardwear 16 Super Strong Hair Gel       • Select the page that you would like to link to.                                                                                                    | Shop               |
| Image: Content : Contact: Thank You         Templates         Content : File Library: Upload File -<br>Thank You         Content : Hair                                                                                                    | pa                 |
| Themes     Content : Homepage     55 Washington Avenue       Content : Job Posting 3     Content : Jobs     Buffalo, NY 14217       Documents     Content : Jobs posting 2     Content : Jobs posting 2       Content : Makeup     Preview in new window                                                                                                    |                    |
| Videos URL: {=PFLINK(100000)=}  Open in: Same window →                                                                                                    | Insert<br>Cancel   |
| Back to Section                                                                                                    | CMS   41<br>Manual |

| dit Page                               |                                                  |                                 |           |                          |                                          |                                      |               |   |
|----------------------------------------|--------------------------------------------------|---------------------------------|-----------|--------------------------|------------------------------------------|--------------------------------------|---------------|---|
| ge Informati                           | ion Content                                      | Editor Ca                       | ategory   | Search Engines (SEO) Men | u Items Advance                          | a                                    |               |   |
| Free Form V                            |                                                  |                                 | 2,        |                          |                                          |                                      |               |   |
| Free Form C                            | ontent                                           |                                 |           |                          |                                          |                                      |               |   |
| 🗏 🖪 A                                  | 🍄 💉 🖁                                            | n 🗈 🛍 🤊                         | 0 🖂 🖽     | - 📓 🚸 🤨 — 😫 ⁄ Ω          |                                          |                                      |               |   |
| Normal                                 | Font                                             | Size                            | BIU       |                          | !≡ : : : : : : : : : : : : : : : : : : : | -                                    |               |   |
| Looki                                  | ng to u                                          | ndato 1                         | vour      | etylo?                   |                                          |                                      |               | - |
| LUUKI                                  | ng to u                                          | puate y                         | your      | Style:                   |                                          |                                      |               | = |
|                                        | -                                                |                                 |           | v                        |                                          |                                      |               |   |
| Or mayl                                | be even tr                                       | y someth                        | hing n    | w? Need to relax an      | d relieve som                            | e stress? Would                      | you like      |   |
| -                                      | be even tr<br>ou" time:                          | -                               | hing n    | ·                        |                                          | e stress? Would<br>has been inserted | you like      |   |
| some "y                                | ou" time:                                        | ?                               |           | ·                        | • Link                                   | has been inserted                    | ]             |   |
| <b>some ''y</b><br>Whatever th         | ou" time:<br>e case may be,                      | from haircuts                   | and styli | ew? Need to relax an     | Link<br>assages, Florenzia off           | has been inserted                    | ]             | • |
| <b>some ''y</b><br>Whatever th         | ou" time:<br>e case may be,                      | from haircuts                   | and styli | ew? Need to relax an     | Link                                     | has been inserted                    | ]             | • |
| some "y<br>Whatever th<br>conform to a | rou" time?<br>e case may be,<br>11 of your beaut | from haircuts<br>y needs in a r | and styli | ew? Need to relax an     | Link<br>assages, Florenzia off           | has been inserted                    | spa that will | • |
| some "y<br>Whatever th<br>conform to a | rou" time?<br>e case may be,<br>11 of your beaut | from haircuts<br>y needs in a r | and styli | ew? Need to relax an     | Link<br>assages, Florenzia off           | has been inserted                    | spa that will | • |
| some "y<br>Whatever th<br>conform to a | rou" time?<br>e case may be,<br>11 of your beaut | from haircuts<br>y needs in a r | and styli | ew? Need to relax an     | Link<br>assages, Florenzia off           | has been inserted                    | spa that will | • |
| some "y<br>Whatever th<br>conform to a | rou" time?<br>e case may be,<br>11 of your beaut | from haircuts<br>y needs in a r | and styli | ew? Need to relax an     | Link<br>assages, Florenzia off           | has been inserted                    | spa that will | • |

## **External Links:**

| Insert/Edit Hyper                | link - Mozilla Firefox                                                                                        |
|----------------------------------|----------------------------------------------------------------------------------------------------|
| http://demo-r                    | nanual.centralwebsites.com/fission/wysiwyg/wysiwygpro/version-3.2.1/dialog.php?dialog=wproCore_fileBrowser∾ 🏠 |
| Page on this site                | Link text: SEO/ADA Text: Style: Default -                                                                     |
| Web location                     | Preview                                                                                                    |
| Place in this document           | Select WEB LOCATION.     Preview                                                                              |
| ⊠<br>E-mail address <sub>≡</sub> |                                                                                                    |
| Images                           |                                                                                                    |
| Templates                        |                                                                                                    |
| Themes                           |                                                                                                    |
| Documents                        | Type or Paste a full URL. Click INSERT.                                                                       |
| Videos                           | URL: http://www.website.com                                                                                   |
| Flash 🔻                          | URL: http://www.website.com Open in: Same window Same window Open off-site links in a NEW WINDOW. Cancel      |
| Done 💽                           | New window<br>Parent window<br>Top window<br>Named window:                                                    |

## Link to a Document:

|                          | link - Mozilla Firefox<br>manual.centralwebsites.com/fission/wysiwyg/wysiwygpro/ve                                                                                                    | rsion-3.2.1/dialog.php?dialog=wproCore_fileBrowser&a‹ 🏠 |
|--------------------------|----------------------------------------------------------------------------------------------------|---------------------------------------------------------|
| Page on this site        | Link text:<br>SEO/ADA Text:                                                                                                    | Style: Default 🗸                                        |
| ()<br>Web location       | Documents<br>3 👔 📴 🗮 🗙 🧐 Upload 💝                                                                                                    |                                                         |
| Place in this document   | Name     Type     Size       Size     Size       Size     Size |                                                         |
| ව<br>E-mail address<br>₽ |                                                                                                    |                                                         |
| Images<br>Templates      |                                                                                                    |                                                         |
| Themes                   |                                                                                                    |                                                         |
| Videos                   | < []                                                                                                    | •                                                       |
| Flash -                  | URL: /documents/Product_Catalog.pdf<br>Open in: Same window -                                                                                                    | Insert                                                  |

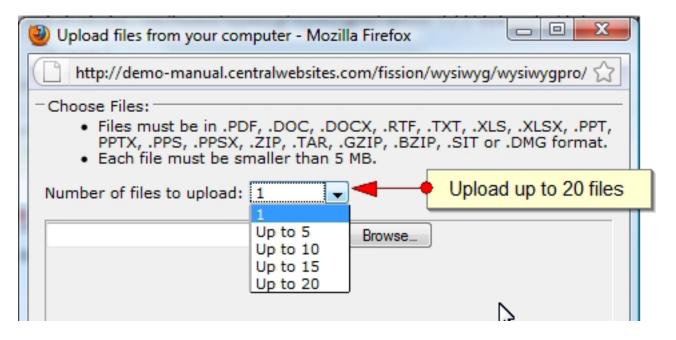

## **Search Engines/Optimization:**

## File Name:

| 🔮 Edit Page                                                                                                    |
|----------------------------------------------------------------------------------------------------|
| Page Information       Content Editor       Category       Search Engines (SEO)       Menu Items       Advanced         Search-Friendly URL (Web Address)       Image: Content advector advector advec |
| Search Optimization Details         Default Title       Website Manual Demo         Default Keywords       Website Demo         Default Description       This is a demo website used to create the user manual for the CMS.                                                                                                    |

#### **Custom Title:**

| < | 🖉 Edit Page                                                                                                    |
|---|----------------------------------------------------------------------------------------------------|
|   | Page Information       Content Editor       Category       Search Engines (SEO)       Menu Items       Advanced         Search-Friendly URL (Web Address)       Image: Category       Menu Items       Advanced         http://demo-manual.centralwebsites.com/ new-page       Image: Category       Image: Category       Image: Category         This page also has 0 aliases. (Alternative Web Addresses That Point Here)       Image: Category       Select CUSTOM TITLE.         Search Optimization Details       Select CUSTOM TITLE.       Select CUSTOM TITLE. |
|   | Custom Title  Custom Title  Custom Title  Custom Title  Custom Title  Custom Title  Default Description  This is a demo website used to create the user manual for the CMS.                                                                                                    |

## **Keywords:**

| -        | Edit | Pad  | - |  |
|----------|------|------|---|--|
| <b>*</b> | Lanc | u ag | - |  |

| Page Information                    | Content Editor                | Category        | Search Engines (SEO)       | Menu Item      | s Advanced  |            |                  |
|-------------------------------------|-------------------------------|-----------------|----------------------------|----------------|-------------|------------|------------------|
| -Search-Friend                      | lly URL (Web A                | ddress) —       |                            |                |             |            |                  |
| http://demo-manua                   | I.centralwebsites.            | com/ new-pag    | je                         |                | 2           |            |                  |
| This page also has <b>0</b>         | aliases. (Alternative         | Neb Addresse    | s That Point Here)         |                |             |            |                  |
| Canonical 🕐 Use C                   | Current URL                   | ▼<br>● Sel      | ect CUSTOM KEYWC           | RDS.           |             |            |                  |
| Custom Title                        | <ul> <li>Type your</li> </ul> | custom page tit | le here.                   | ?              |             |            |                  |
| Custom Keywords<br>Default Keywords | keyword 1                     | keyword 2, ke   | eyword 3, keyword 4, keywo | rd 5 🕜         |             |            |                  |
| Custom Keywords                     |                               |                 |                            | Ad 🔶           | d CUSTOM KE | WORDS, sep | arated by comma. |
| Default Description                 | This is a d                   | emo website     | used to create the user r  | nanual for the | CMS         |            |                  |

## **META Description:**

| 🔮 Edit Page                                                                                                    |
|----------------------------------------------------------------------------------------------------|
| Page Information       Content Editor       Category       Search Engines (SEO)       Menu Items       Advanced         Search-Friendly URL (Web Address)       Interview Meb Addresses       Interview Meb Addresses       Interview Meb Addresses       Interview Meb Addresses       Interview Meb Addresses       Interview Meb Addresses         Intip://demo-manual.centralwebsites.com/ new-page       Image also has 0 aliases. (Alternative Web Addresses That Point Here)       Image also has 0 aliases. (Alternative Web Addresses That Point Here)         Canonical       Image Use Current URL       Image aliase       Image aliase       Im |
| Add your CUSTOM DESCRIPTION.                                                                                                    |
| Click SAVE & CLOSE.                                                                                                    |
| Save & Close Apply Close                                                                                                    |

#### Menus:

| Dashboard   | Content    | Components | E-Commerce | Configuration | Logout   |                  |  |
|-------------|------------|------------|------------|---------------|----------|------------------|--|
| Quick Launc | h          |            |            |               |          |                  |  |
| 📝 Vie       | w Page Lis | st         | News N     | Aanager       | Ø        | Fdit Modules     |  |
| 17 Eve      | ent Manage | er         | 8 Menu N   | Aanager .     | <b>b</b> | 🕯 Image Manager  |  |
| 🔁 She       | ow case Ma | anager     | 🥩 Candida  | ate Manager   |          | on your MENU MGF |  |

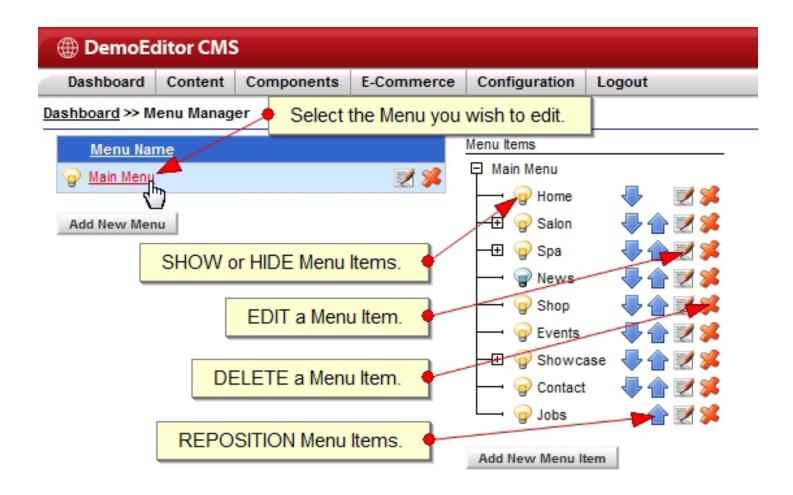

## **Add New Menu Item:**

| DemoEditor CMS            |             |                |              |                   |             |  |
|---------------------------|-------------|----------------|--------------|-------------------|-------------|--|
| Dashboard                 | Content     | Components     | E-Commerce   | Configuration     | Logout      |  |
| Dashboard >> Menu Manager |             |                |              |                   |             |  |
| Menu Name Menu Items      |             |                |              |                   |             |  |
| 💡 <u>Main Menu</u>        |             |                | 1            | D Main Menu       | _           |  |
|                           |             |                |              | - Grand Home      |             |  |
| Add New Men               | u           |                |              | - 🕀 🌚 Salon       | V           |  |
|                           |             |                |              | — ⊞ 🤤 Spa         | · · · · · · |  |
|                           |             |                |              | 🝚 News<br>🍚 Shop  |             |  |
|                           |             |                |              | - Grop            |             |  |
|                           |             |                |              | - E G Showca      |             |  |
|                           |             |                |              | Q Contact         |             |  |
| Cli                       |             | IEW MENU IT    | EM.          | Jobs              |             |  |
|                           |             |                | *            | Add New Menu I    | tem<br>(h)  |  |
| New Menu Item 🛞           |             |                |              |                   |             |  |
|                           |             |                |              |                   | *           |  |
| General Info              | Parent      | Images Activ   | ve Access    |                   |             |  |
| Name                      |             | -              | NA           | ME your menu i    | tem.        |  |
| Caption                   |             | _              |              |                   |             |  |
| Sub-Caption               |             |                | 🔸 Tab down t | to auto-fill CAPT | ION.        |  |
|                           | t Main Menu | ÷              |              |                   |             |  |
| Link                      | <b>c</b>    |                | P            |                   |             |  |
| Targe                     | Current Win | dow (_self ) 🔻 |              |                   |             |  |

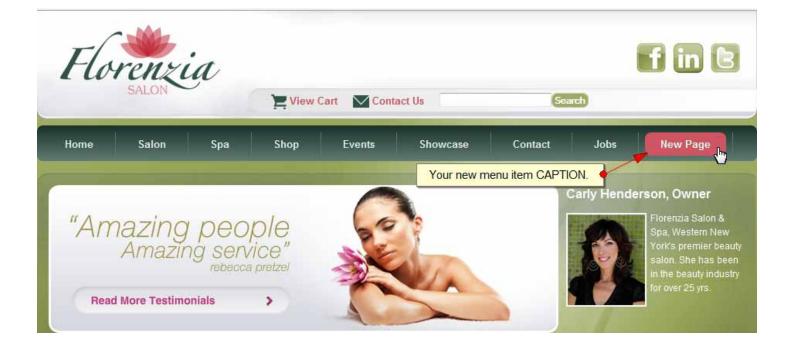

| 🔮 Menu Item Editor 🛞                                                                                                    |  |
|----------------------------------------------------------------------------------------------------|--|
| General Info       Parent       Images       Access         General       Name       New Page       Select a PARENT.         Sub-Caption       Select a PARENT.       Parent       Main Menu         Link       Choose Parent       Menu Item       Menu Item |  |
|                                                                                                    |  |
| Save Item Cancel                                                                                                    |  |

**Back to Section** 

| 🔮 Menu Item Editor                                                                                                    | ۲ |
|----------------------------------------------------------------------------------------------------|---|
| General Info Parent   Images Active   Access     Parent     Images   Main Menu   Home   Images   Active   Access        Parent   Images   Active   Access        Parent   Images   Active   Access           Parent   Images   Active   Access   Images   Images         Parent   Images   Active   Access   Images            Images   Active   Access   Images       Images   Images       Images   Images   Images   Images   Images      Images   Images   Images   Images   Images              Images   Images   Images   Images   Images <th></th> |   |
| Save Item Cancel                                                                                                    |   |

| 🔮 Menu Item Editor                                                                                                    | ۲ |
|----------------------------------------------------------------------------------------------------|---|
| General Info       Parent       Images       Active       Access         General       Name       New Page       Select Page         Sub-Caption       Parent Home       Select Page         Link       Target       Current Window (_self) | * |
| Save Item Cancel                                                                                                    | Ŧ |
| Save Item Cancel                                                                                                    |   |

#### 🦿 Page Picker

| Link (or URL) : 🗈                                                                                               |                                                                                                    | 2                                                                                                    | * |
|----------------------------------------------------------------------------------------------------|----------------------------------------------------------------------------------------------------|----------------------------------------------------------------------------------------------------|---|
| Show Link Grouping :<br>The 'Direct Link' Group is u<br>to an article at CNN.com, v<br>pages from within your w | Direct Link (Typed Above)<br>Content : Pages<br>Content : Categor                                    | ss of where you wish to link to. For example: to link<br>web address, paste it into the box here. To link to<br>it grouping from above. |   |
|                                                                                                    | Content : Calendar/Events<br>Component : File Library                                                | SHOW LINK GROUPING drop down                                                                                                    |   |
|                                                                                                    | Component : My Account<br>Component : Product Catalog<br>Component : Job Board<br>Components : Other | Select CONTENT : PAGES.                                                                                                    |   |

| ▼ Filter File    |                              |
|------------------|------------------------------|
| File             |                              |
| 1.000            |                              |
| /massage-therapy | $\gg$                        |
| /nails           | P                            |
| /new-page        | P                            |
| <u>/shop</u>     | P                            |
| /waxing          | P                            |
|                  | /nails<br>/new-page<br>/shop |

.

#### **Modules:**

| DemoEditor CMS                                    |             |                                    |                      | WEB COMPAN  |
|---------------------------------------------------|-------------|------------------------------------|----------------------|-------------|
| Dashboard Content Components E-Commerce Configura | tion Logout |                                    |                      | A Autolian  |
| lashboard >> Module Manager                       |             |                                    |                      |             |
| Hodule List Hodule Publicite                      |             |                                    |                      |             |
| Modules                                           |             |                                    |                      |             |
| Add New Module                                    |             |                                    |                      |             |
| Module Name :                                     |             |                                    |                      |             |
| Show only VaibleMidden + nodules on Any           | + pape(s)   |                                    |                      |             |
| Show All                                          | position(s) |                                    |                      |             |
|                                                   | Filmer.     |                                    |                      |             |
| Marine                                            | samp        | odule 1 to 29 of 29 total.<br>Type | Position             |             |
| 🗑 👸 Banner Callout                                |             | State Contant                      | banner               | 4 M B 4     |
| 😵 👩 Forenza Text Barner                           |             | Static Contant                     | Datriar              |             |
| - 0 AM                                            |             | Static Contant                     | content_right        | 4 2 B #     |
| Contact Hours                                     |             | State Content                      | content_right        |             |
| Constant Anna                                     |             | Showcase Testmonals                | content_right        |             |
| Address & Info                                    |             | Static Content                     | toler                | N B S       |
|                                                   |             | Static Content<br>Static Content   |                      |             |
| V D Footer Links                                  |             |                                    | tocoer_keks          | 12 la \$    |
| 😈 🕒 Home Text                                     |             | Static Content                     | int.                 | 12 B 34     |
| 💡 🙆 Logo                                          |             | Static Centent                     | hige                 | 12 B 🗱 🗱    |
| 🐨 🌀 Man Menu                                      |             | Menu                               | matumenu             | 12 B \$     |
| 🐨 🙆 Home - Flash bannar                           |             | Static Centert                     | strong_cellout_art   | 🔶 🗹 🗃 🎽     |
| 🝚 🙆 Lett Calcut                                   |             | Static Content                     | strong_callout_left  | 1 1 k 🖬 🖈   |
| 😌 🙆 Home - Founder Pröfile                        |             | Static Content                     | strong_calout_right  | ****        |
| 💡 🙆 Contacti Hours (copy)                         |             | Static Contant                     | strong_calleut_right | 1 1 1 k k k |

| Position     |                       |                |
|--------------|-----------------------|----------------|
| banner       | REORDER modules       | 🗾 🚽 🖉 🚺 🗱      |
| banner       | w/ in their position. | 👚 🗹 🗈 烯        |
| content_rig  | ht                    | - 🚽 📝 🐚 🎉      |
| content_rig  | ht                    | 🦊 👚 🗾 🛸        |
| content_rig  | ht                    | 👚 🗾 🐚 郑        |
| footer       |                       |                |
| footer_links | EDIT Mo               | odule. 🍯 📝 🗈 🎉 |

| 💡 💩 Main Menu                       |                   |
|-------------------------------------|-------------------|
| New Module                          |                   |
| Module is                           | Toggle Module ON. |
| Disabled, Click to<br>Cable Profile |                   |

### **Create New Module:**

| 🕀 DemoE                                                                                                    | ditor CMS           | ;                    |                                                                                                    |                                                                                                    |                   |                             |
|----------------------------------------------------------------------------------------------------|---------------------|----------------------|----------------------------------------------------------------------------------------------------|----------------------------------------------------------------------------------------------------|-------------------|-----------------------------|
| Dashboard                                                                                                    | Content             | Components           | E-Commerce                                                                                                    | Configuration                                                                                                    | Logout            |                             |
| Dashboard >> M                                                                                                  | lodule Mana         | iger                 |                                                                                                    |                                                                                                    |                   |                             |
| Module List                                                                                                    | Module P            | ositions             |                                                                                                    |                                                                                                    |                   |                             |
| - Modules                                                                                                    |                     |                      | ck ADD NEW                                                                                                    | MODULE butt                                                                                                    | on.               |                             |
| Add New Mo                                                                                                    | lb-                 |                      |                                                                                                    |                                                                                                    |                   |                             |
| Module Name                                                                                                    |                     |                      | -                                                                                                    |                                                                                                    |                   |                             |
|                                                                                                    | /isible/Hidden      | ✓ modules on         | -                                                                                                    |                                                                                                    |                   | <ul> <li>page(s)</li> </ul> |
| Show All                                                                                                    |                     | ✓ mod                | ules in All                                                                                                    |                                                                                                    | on(s).            | Filter                      |
|                                                                                                    |                     |                      |                                                                                                    |                                                                                                    |                   | Filter                      |
| Nam                                                                                                    | ie                  |                      |                                                                                                    |                                                                                                    |                   |                             |
| 🝚 🙆 Bann                                                                                                    | ner Callout         |                      |                                                                                                    |                                                                                                    |                   |                             |
| G G Flore                                                                                                    | enzia Text Ba       | nner                 |                                                                                                    |                                                                                                    |                   |                             |
|                                                                                                    |                     |                      |                                                                                                    |                                                                                                    |                   |                             |
| 🔍 Nev                                                                                                    | w Modul             | e                    |                                                                                                    |                                                                                                    |                   |                             |
|                                                                                                    |                     |                      |                                                                                                    |                                                                                                    |                   |                             |
| Please                                                                                                    | e pick a r          | nodule               |                                                                                                    |                                                                                                    |                   | E                           |
|                                                                                                    |                     |                      |                                                                                                    |                                                                                                    |                   |                             |
|                                                                                                    | C C                 | atalog Cateo         | gories                                                                                                    |                                                                                                    | v1                | .0                          |
| 0                                                                                                    | Di                  | splay a list of link | ked categories to                                                                                                    | products genera                                                                                                    | ted by the produc | :t                          |
|                                                                                                    | talog<br>agories Ca | talog componen       | t                                                                                                    |                                                                                                    |                   |                             |
|                                                                                                    |                     |                      |                                                                                                    |                                                                                                    |                   |                             |
|                                                                                                    | · C                 | atalog Produ         | icte                                                                                                    |                                                                                                    | v1                | .0                          |
| 2                                                                                                    |                     | -                    |                                                                                                    |                                                                                                    |                   |                             |
|                                                                                                    | talog               |                      | -                                                                                                    | catalog. Allows                                                                                                    | -                 |                             |
| Pro                                                                                                    | ducts               |                      | in the state of the state of th | and the second second sec |                   |                             |
|                                                                                                    |                     |                      |                                                                                                    |                                                                                                    |                   |                             |
| e la compañía de la compañía de la compañía de la compañía de la compañía de la compañía de la compañía de la c | E                   | vent List            |                                                                                                    |                                                                                                    | v1                | .0                          |
|                                                                                                    | 15/                 |                      |                                                                                                    |                                                                                                    |                   | •                           |
|                                                                                                    |                     |                      |                                                                                                    |                                                                                                    |                   |                             |
|                                                                                                    |                     |                      |                                                                                                    |                                                                                                    |                   |                             |

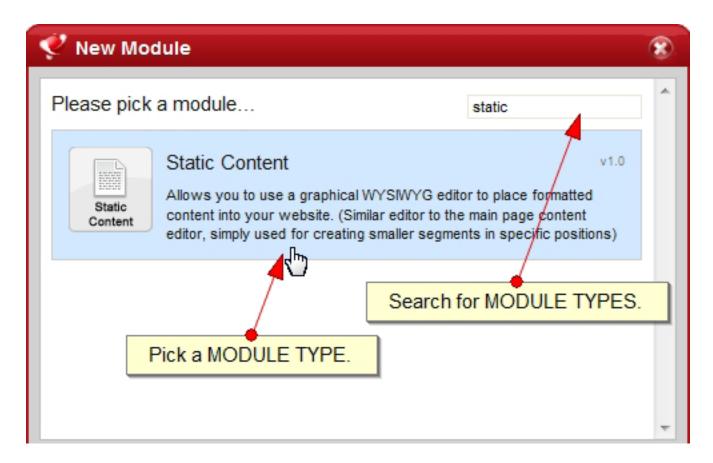

| 奖 New Mod         | ule                                                                                                    |   |
|-------------------|----------------------------------------------------------------------------------------------------|---|
| Add Module        | « Chose a different module                                                                                                    | * |
| Static<br>Content | Static Content v1.0<br>Allows you to use a graphical WYSIWYG editor to place formatted<br>content into your website. (Similar editor to the main page content<br>editor, simply used for creating smaller segments in specific positions) |   |
| Mod               | Iule Name New Module<br>Position banner<br>Theme Default [ BNI Default ]  Name your module.                                                                                                    |   |
| Quick Add Ad      | d & Configure Cancel                                                                                                    | Ŧ |

| 🦿 New Moo         | dule                           |                                                                                                    | 0                                                                                                    | 8 |
|-------------------|--------------------------------|----------------------------------------------------------------------------------------------------|----------------------------------------------------------------------------------------------------|---|
| Add Module        |                                |                                                                                                    | « Chose a different module                                                                                                | ^ |
| Static<br>Content | content into                   | to use a graphical W<br>your website. (Simila                                                                   | v1.0<br>YSIWYG editor to place formatted<br>ar editor to the main page content<br>smaller segments in specific positions) |   |
|                   | dule Name<br>Position<br>Theme |                                                                                                    | Select a Module POSITION.                                                                                                 | - |
|                   |                                | right<br>strong_callout_left<br>strong_callout_right<br>strong_footer<br>strong_footer2<br>tall_logo<br>toolbar |                                                                                                    |   |

| 🔮 New Module                     |                                                                                                    | ۲ |
|----------------------------------|----------------------------------------------------------------------------------------------------|---|
| Add Module                       | « Chose a different module                                                                                                    | * |
| Static<br>Content content into   | to use a graphical WYSIWYG editor to place formatted<br>your website. (Similar editor to the main page content<br>y used for creating smaller segments in specific positions) |   |
| Module Name<br>Position<br>Theme | New Module<br>left                                                                                                    |   |
| Click A                          | DD & CONFIGURE.                                                                                                    | Ŧ |
| Quick Add Add & Configu          | Cancel                                                                                                    |   |

# **Configure Module Settings:**

| V Configure Module Settings                                                                                                    | 8 |
|----------------------------------------------------------------------------------------------------|---|
| Common       Details       Schedule       Access       Visibility         Adjust Common       Module       ?       Module       Module       ?         Module Name       New Module       ?       Module Title       ?       Module Title       ?         Module Title       ?       Module Title       ?       Add a MODULE TITLE.       Module Title       ?         Module Type       Static Content       Add a MODULE TITLE.       Module Title       ?       ?         Theme       Default [BNI Default]       ?       ?       ?       ? | × |

| 🦿 Configure Module Settings                             |
|---------------------------------------------------------|
| Common Details Schedule Access Visibility Adjust Common |
| Module Name New Module ?                                |
| Module Type Static Content Check box to HIDE Title.     |
| Position left 👻 🕜                                       |
| Theme Default [BNI Default ] 👻 🕜                        |
|                                                         |

| Configure Module Settings                                                                                                    | 8 |
|----------------------------------------------------------------------------------------------------|---|
| Common       Details       Schedule       Access       Visibility         Adjust Details       DETAILS tab.       Image: Common information of the service of the service of the se | * |
| Click SAVE & CLOSE.                                                                                                    |   |
| Design 🖸 Source Use Shift+Enter for a<br>tag 🔛                                                                                                    |   |
| Save & Close Apply Close                                                                                                    | - |

## Assign Module to Page(s):

| Common       Details       Schedule       Access       Visibility         This module is       Visible       on every page by default.       VISIBILITY tab.         Module Is       Hid       Hid       Show module on most pages.         Pages       Add specific pages to the list below. These pages will force the module to be hidden.         Tags       This list is currently empty. | 🦿 Conf                     | ïgure Module Settings                                                                                                    |
|----------------------------------------------------------------------------------------------------|----------------------------|----------------------------------------------------------------------------------------------------|
| Exclude Page                                                                                                    | This mo<br>Module<br>Pages | dule is Visible       on every page by default.         e Is Hic       Show module on most pages.         Add specific pages to the list below. These pages will force the module to be hidden.         This list is currently empty.         EXCLUDE pages. |

| Content : Contact Us : Thank You                                            | -       |   |
|-----------------------------------------------------------------------------|---------|---|
|                                                                             | Sec. 19 | • |
| Content : Facials                                                           | -1 🔑    |   |
| Content : File Library: Upload File - Thank You                             | - 🛃 🔑   |   |
| Content : Hair Select Page(s) to EXCLUDE.                                   | -1 🔎    |   |
| Content : Homepage                                                          | - 🛃 🔑   |   |
| Content : Job Postin                                                        | -1 🔎    |   |
| Content : Jobs Assign this page http://demo-<br>manual.centralwebsites.com/ | - 🛃 🔑   |   |
| Content : Jobs posting                                                      | -1 🔑    |   |
| Content : Jobs posting 2                                                    | - 🛃 🔑   | Ξ |
| Content : Makeup                                                            | -1 🔎    |   |
| Content : Massage Therapy                                                   | - 🛃 🔑   |   |
| Content : Nails                                                             | -1 🔎    |   |
| Content : New Page                                                          | - 🛃 🔑   | Ŧ |

| Confi      | gure Module Settings                                                                  | 8 |
|------------|---------------------------------------------------------------------------------------|---|
| Commor     | Details Schedule Access Visibility                                                    | ^ |
| This mod   | lule is Visible 		 on every page by default.                                          |   |
| Module     | Is <u>Hidden</u> When                                                                 |   |
| Pages      | Add specific pages to the list below. These pages will force the module to be hidden. |   |
| Tags       | Viewing module pages 1 to 1 of 1 total.                                               |   |
|            | Group : Page Name                                                                     |   |
|            | Content : Homepage                                                                    |   |
|            | Exclude Page                                                                          |   |
| L          |                                                                                       | 1 |
|            | Your EXCLUSIONS list.                                                                 |   |
|            |                                                                                       |   |
|            |                                                                                       |   |
|            |                                                                                       |   |
|            |                                                                                       |   |
|            |                                                                                       |   |
|            | Click SAVE & CLOSE.                                                                   |   |
|            |                                                                                       |   |
|            |                                                                                       |   |
| ave & Clos | e Apply Close                                                                         |   |